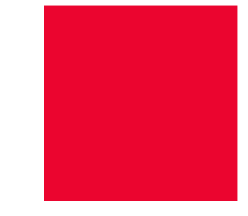

# **KOMBIT orienterer om 'Betalinger på Mit Overblik'**

Webinar afholdes på følgende datoer og tidspunkter:

- 2/10-2023 kl. 12:30 14:00
- 5/10-2023 kl. 9:30 11:00
- 17/10-2023 kl. 13:00 14:30 (NB! Uge 42, dvs. i skolernes efterårsferie)

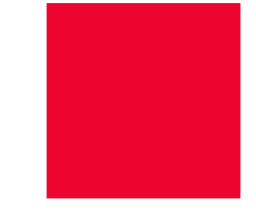

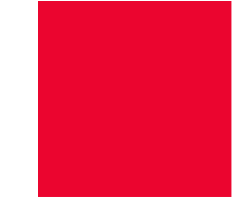

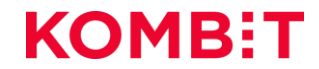

# **Velkommen til mødet** BETALINGER PÅ MIT OVERBLIK

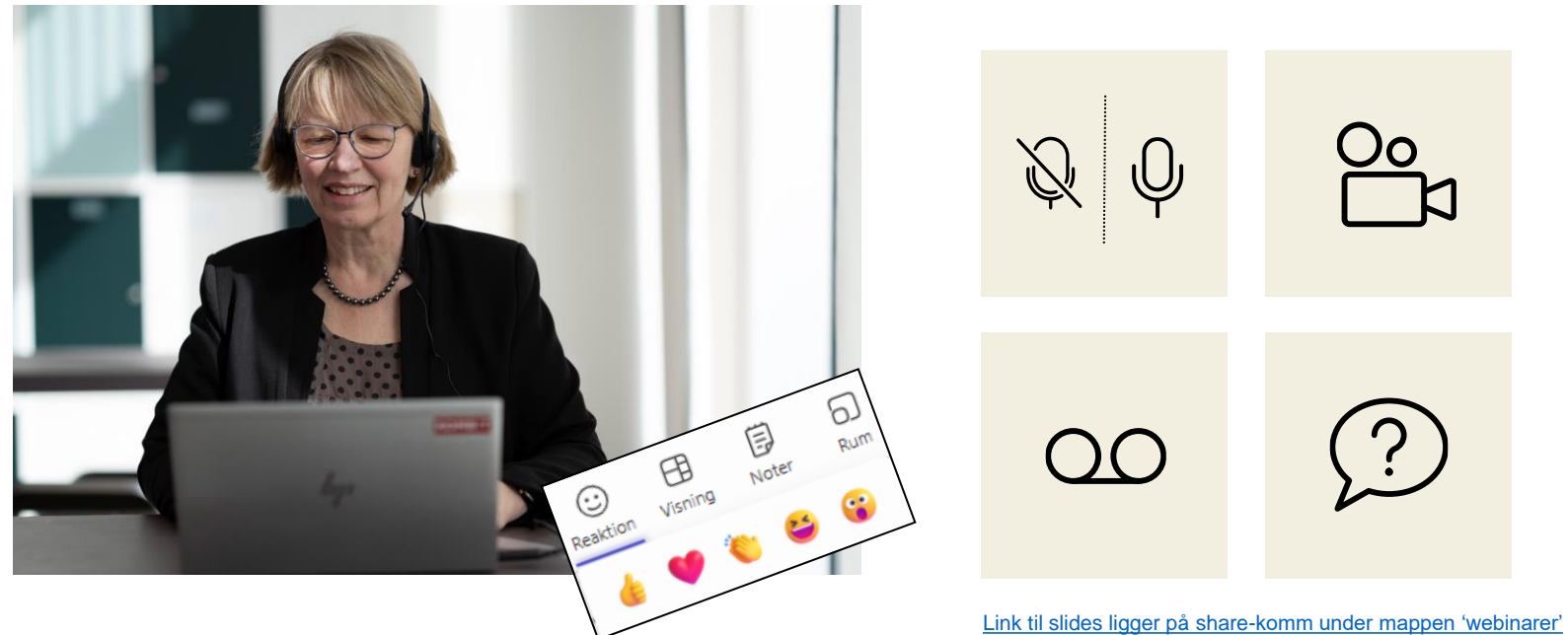

**Optagelse** 

## **Post bemærkninger** Betalinger på Mit overblik

Efter jeres ønske, som blev udtrykt til webinarerne, har vi (Borgerblikket-teamet i KOMBIT) tilføjet screenshots, noter og anbefalinger til denne slidepakke.

Det betyder, at du kan bruge denne slidepakke som guide, når du sidder med eksempelvis konfigurering af fordringskravtyper eller skal verificere data vha. Verifikationsklienten.

Husk, at du altid kan skrive til borgerblikkets postkasse [borgerblikket@kombit.dk,](mailto:borgerblikket@kombit.dk) hvis du har spørgsmål eller ønsker link til optagelse af et af de tre webinarer.

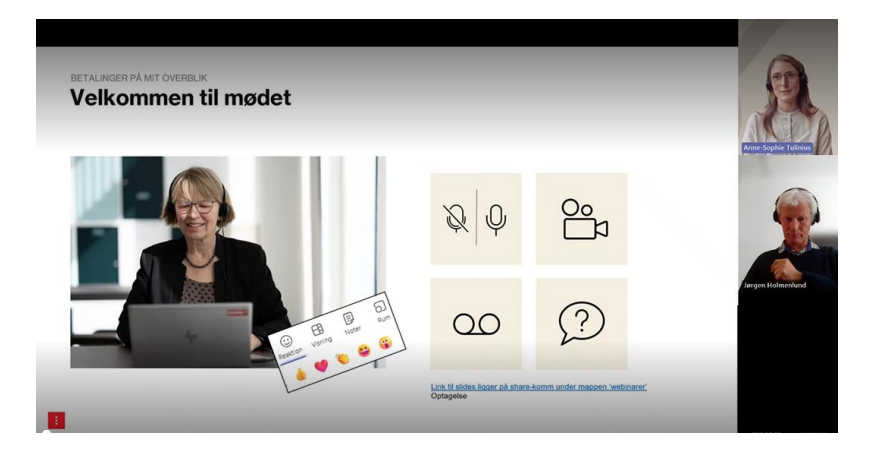

Rigtig god fornøjelse!

# **Borgerblikket-teamet i KOMBIT**

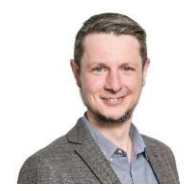

**Olivier Bélanger**

Arkitekt på Borgerblikket

[obl@kombit.dk](mailto:atw@kombit.dk)

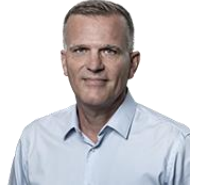

**Jesper Dall-Hansen**

Product owner og projektleder på Borgerblikket [JDH@kombit.dk](mailto:JDH@kombit.dk)

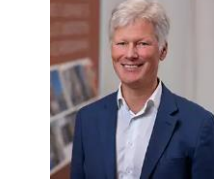

**Jørgen**  Arkitekt på Borgerblikket [jrh@kombit.dk](mailto:atu@kombit.dk) **Holmenlund**

**Rune Mikkel Jensen** 

Teknisk Projektleder på Borgerblikket, ekstern

[xrmj@kombit.dk](mailto:xrmj@kombit.dk)

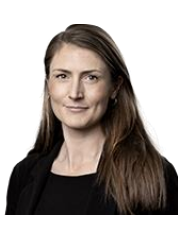

**Anne-Sophie Tulinius**

Implementerings-konsulent på Borgerblikket

[atu@kombit.dk](mailto:atu@kombit.dk)

# **Agenda**

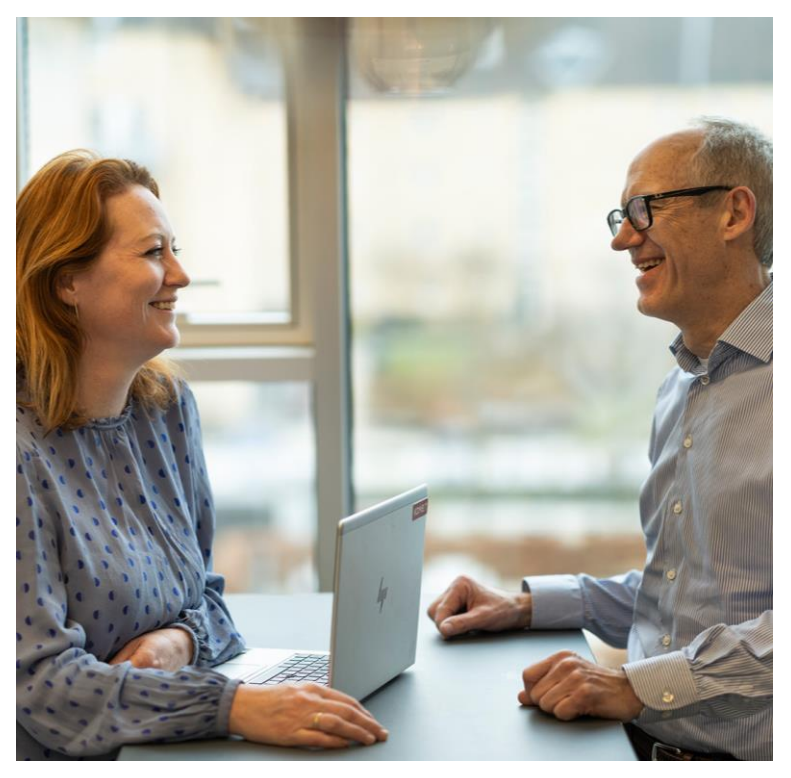

- 1. Kort check ind hvad er din rolle?
- 2. Indflyvning Økonomiaftale og KLIK-opgaver
- 3. Datarejsen via ØiR (vs. indekserne)
- 4. Fordringskonfiguration demo
- 5. Verificering af data vha. Verifikationsklienten demo
- 6. Opsamling / spørgsmål

# **Webinar med orientering om 'Betalinger på Mit Overblik'**

Tre valgfrie datoer meldt ud – alle systemansvarlige og projektledere på Borgerblikket er inviteret

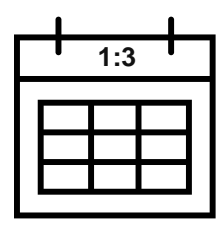

d. 2. oktober kl. 12:30 - 14:00

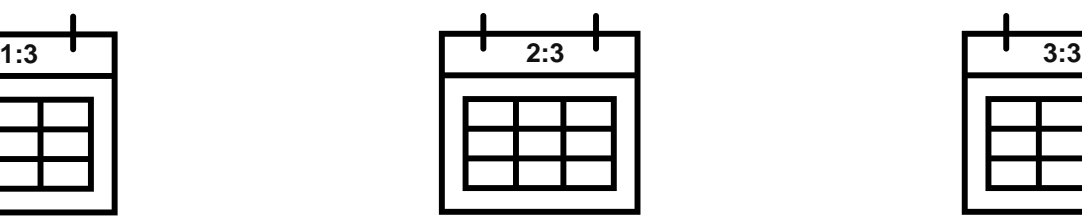

d. 5. oktober kl. 9:30 - 11:00

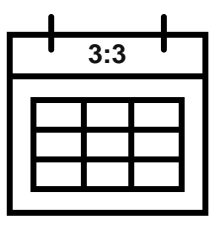

d. 17. oktober kl. 13:00 - 14:30

## **Agenda:**

- Datarejsen via ØiR-servicen; sådan adskiller det sig fra indekserne (det I kender)
- Konfiguration af fordringer vha. fordringskonfigurationen
- Verificering af data vha. verifikationsklienten

## **Målgruppen:**

- Systemansvarlige
- Evt. kommunernes ansvarlige for opkrævningssystemer
- Øvrige

**Skriv i chatten**

# **Hvad er din rolle ift. Betalinger på Mit Overblik?**

### **Antal deltagere:**

2/10: ca. 100-110 deltagere 5/10: ca. 60-70 deltagere 17/10: ca. 50-60 deltagere

## **Roller repræsenteret til møderne:**

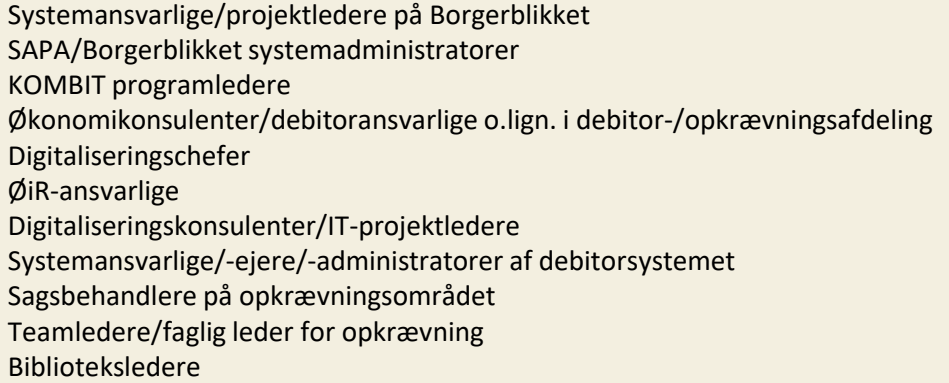

# **ØKONOMIAFTALE FOR 2023 ETAPE 4**

#### **ØKONONOMIAFTALER**

## Visning af betaling

For at leve op til økonomiaftalen for 2023, skal kommunen vise betalinger og forfaldne fordringer. Data hentes fra ØIR (Økonomi i Rammearkitekturen) som er en komponent i den fælleskommunale infrastruktur.

OVERBLIK İ **BORGEF** 

Kommunerne skal åbne for følgende krav:

#### Fra Kommunernes Ydelsessystem (KY) skal åbnes for:

• Krav om tilbagebetaling af ydelse til en borger

#### Fra det fælles bibliotekssystem:

- · Biblioteksgebyr, overskredet lånetid
- Bibliotekserstatningskrav med anerkendelse eller kvittering
- Bibliotekserstatningskrav uden anerkendelse eller kvittering

Såfremt jeres kommune har ønske om, at vise flere områder for borgeren, må I meget gerne kontakte borgerblikket@kombit.dk.

KL

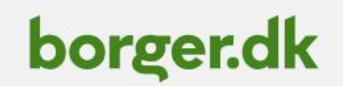

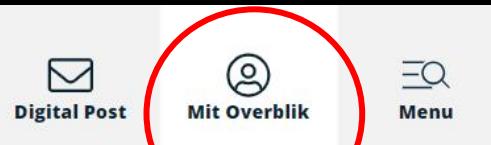

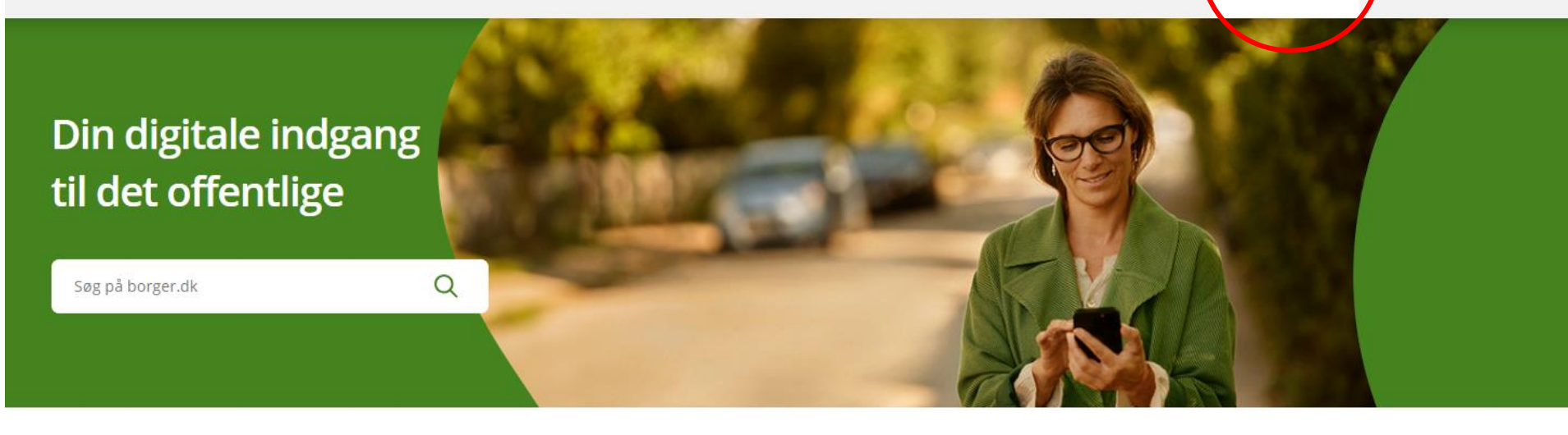

**Genveje** 

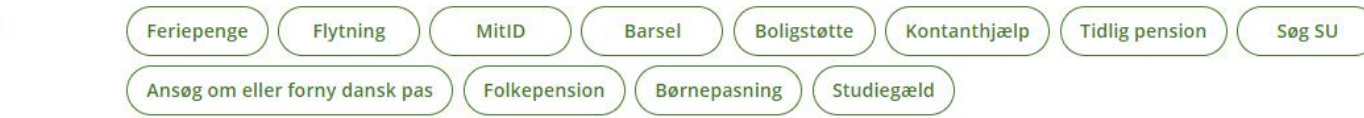

## guide **Livssituationer**

Få din personlige guide til, hvad du skal gøre og vide - der, hvor du står i livet

#### BORGERBLIKKET

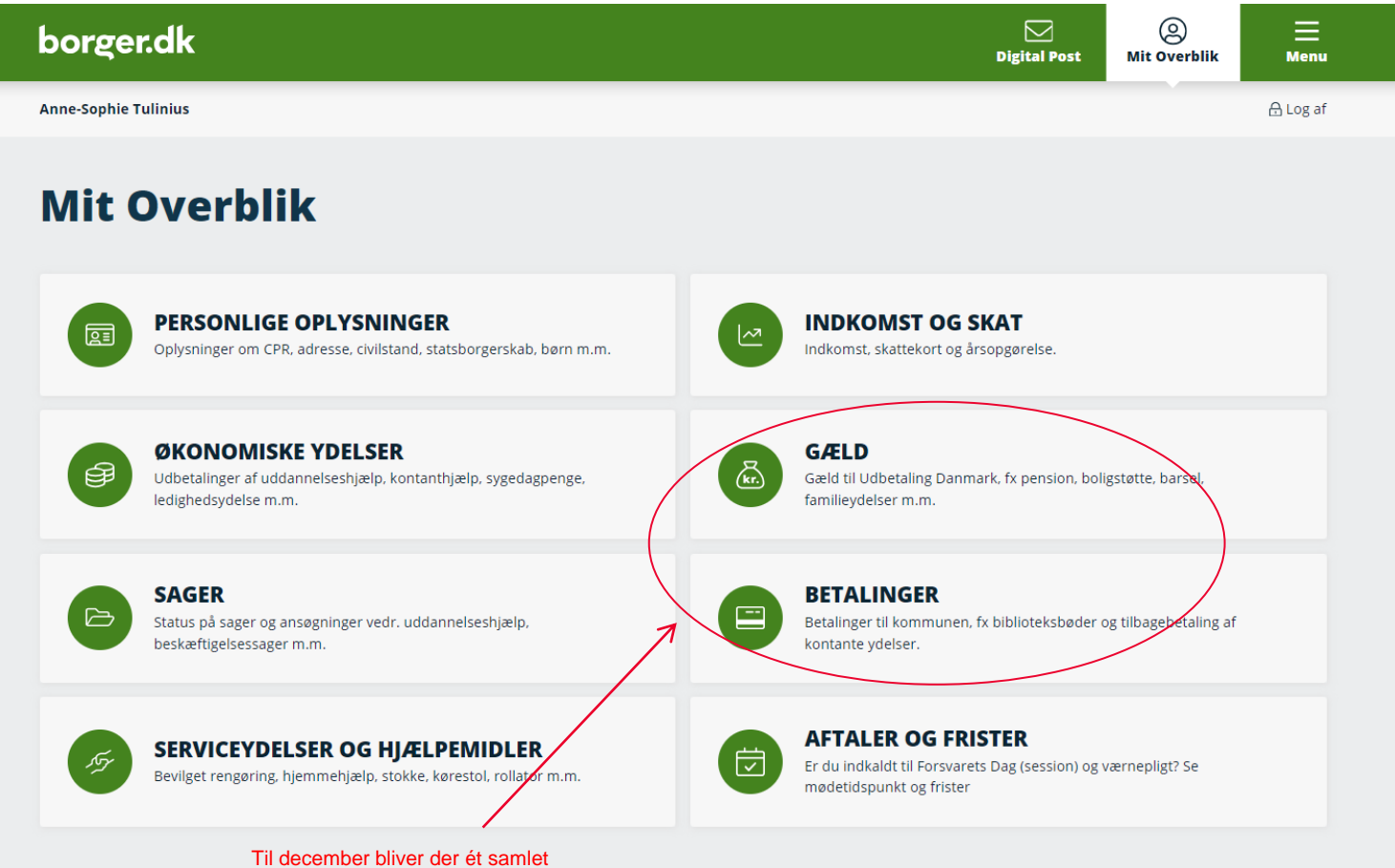

'Betalinger og gæld'

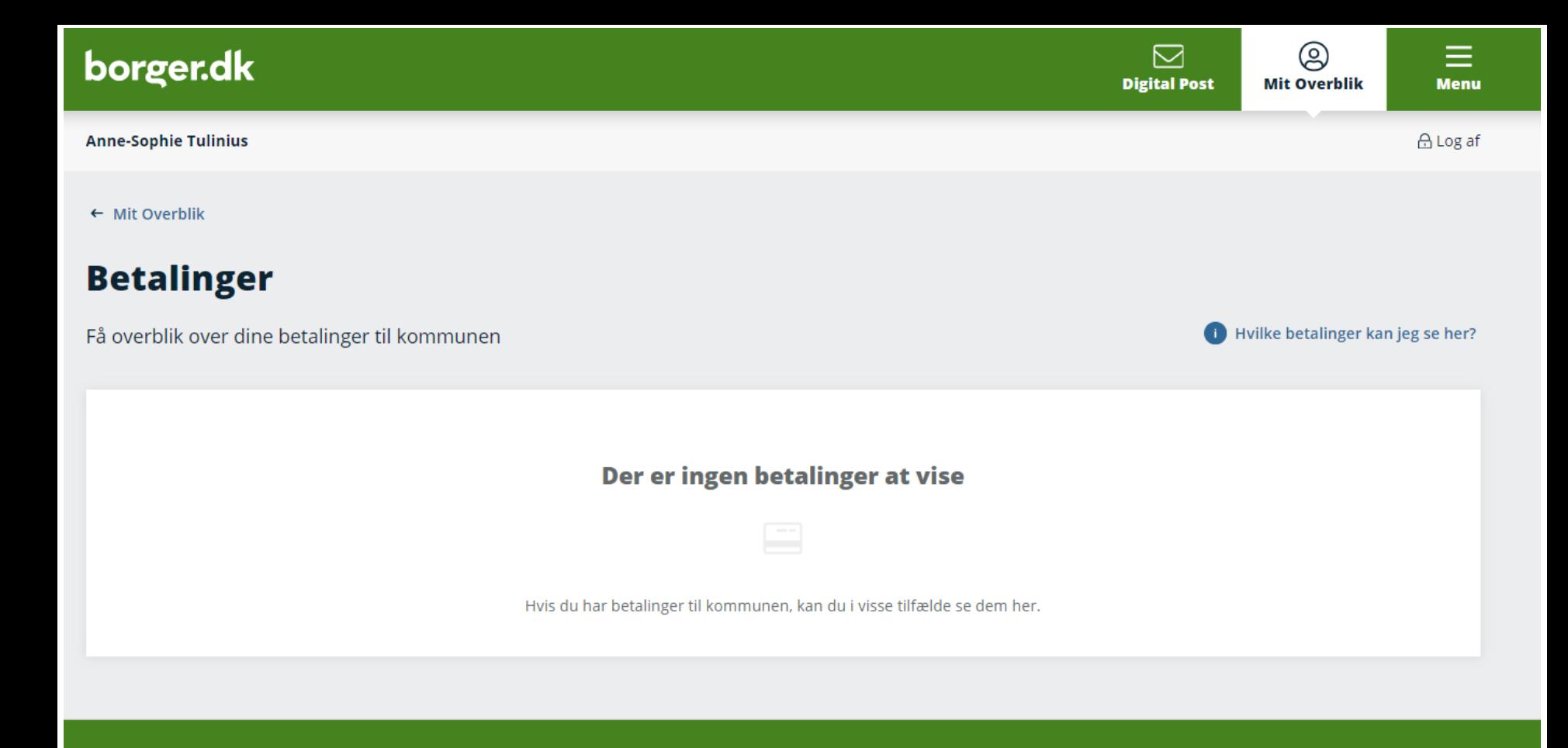

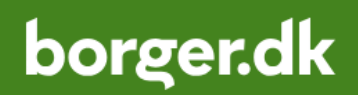

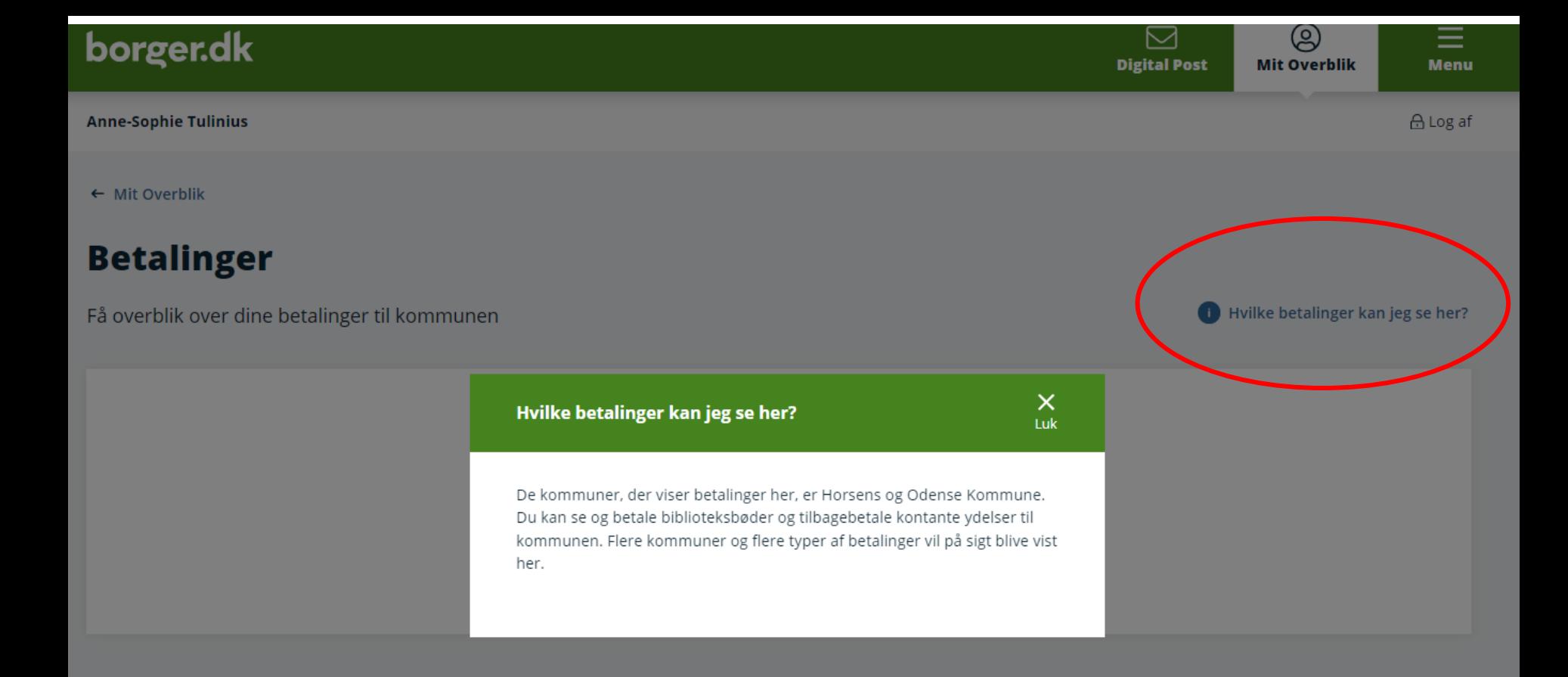

# **borger.dk**

# Betalinger på Mit overblik KY-kommunernes ydelsessystem

- 1. KY kommunernes ydelsessystem
- 2. Formålet er en fælleskommunal itunderstøttelse af kontanthjælpsområdet

## **KOMBIT**

Vi har fokus på v Aktuelt Karriere Løsninger  $\sim$ 

Du er her: Forside / Løsninger / Samlet løsningsoverblik / KY

## Kommunernes Ydelsessystem (KY)

Arbejdsmarked Beskæftigelse

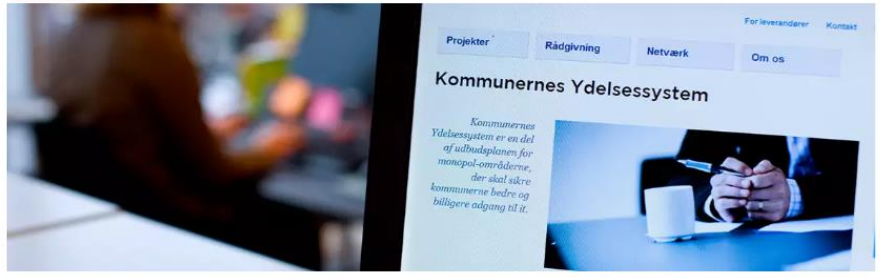

Kommunernes Ydelsessystem understøtter den fælleskommunale it på kontanthjælpsområdet.

Formålet med KY er en fælleskommunal it-understøttelse af kontanthjælpsområdet - herunder:

- Lov om aktiv social politik (LAS)
- · Integrationsloven (INT)
- Lov om aktiv beskæftigelse (LAB)
- Dagtilbudsloven (DAL)
- · Med flere.

KY bliver brugt af alle 98 kommuner til udbetaling af mange forskellige ydelser herunder:

- · Hjælp til forsørgelse (HTF)
- Fleksløntilskud (FLT)
- Administration af persons økonomi (APØ)
- · Enkeltydelse (EY)
- Revalidering (REVA)
- Ressourceforløb (RES)
- · Ledighedsydelse (LY)
- Andre ydelser (AY) herunder pasning af eget barn i hjemmet, merudgifter til voksne, pasning af døende, erhvervsgrunduddannelse (EGU) samt mange flere ydelser.

### Fordringskravtype:

## Krav om tilbagebetaling af ydelse til en borger

(UUID: A3EEEE08-AC92-4840-90E0-C53F0DDCD0E1)

Dokumentbibliotek

 $\Omega$ 

# **FBS – Fælles Bibliotekssystem** Betalinger på Mit overblik

- 1. FBS Fælles Bibliotekssystem
- 2. Formålet er backoffice oplysninger om lånere, lån, reservationer og økonomiske mellemværender mellem låner og bibliotek.

#### **KOMR:T** Dokumentbibliotek  $\Omega$ Løsninger **CONTRACTOR** Vi har fokus på **Aktuelt** Karriere Du er her: Forside / Lesninger / Samlet lasningsoverbilli / Bibliotekernes Data og it

## **Bibliotekernes Data og It (BDI)**

Kaitia

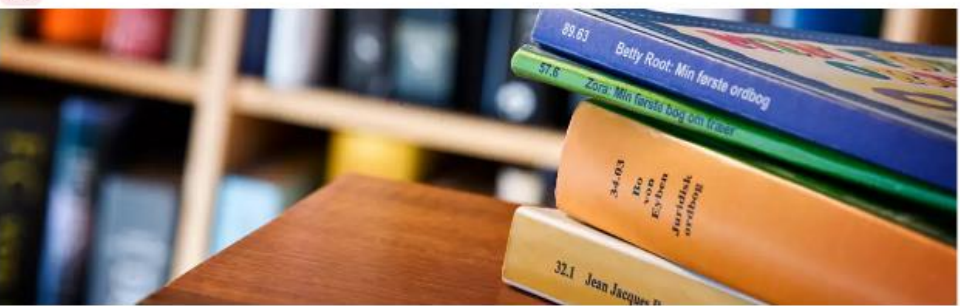

KOMBIT har på vegne af kommunerne ansvaret for at indkøbe, drifte og videreudvikle Fælles Bibliotekssystem (FBS) og Fælles Biblioteksinfrastruktur (FBI).

For at opnå synergi og stordriftsfordele er FBS og FBI samlet under en fælles organisering kaldet Bibliotekernes Data og It (BDI) med adskilt økonomi for de to løsninger.

#### FBI

Kommunerne har ansvaret for at etablere. vedligeholde og tilgængeliggøre en række systemer og data, som bruges på de danske biblioteker, herunder Databrenden og bibliotek.dk. I den forbindelse varetager KOMBIT - på vegne af kommunerne - bestillerfunktionen for

#### **FBS**

FBS benyttes af alle folke- og oteker i landets kommuner og er bygget til primært at have fokus på backoffice-funktionerne, herunder oplysninger om lånere, lån, reservationer og økonomiske mellemværender mellem låner og bibliotek.

#### Kommende udbud af FBS

Kontrakten med Systematic, der er leverander af FBS, udløber den 31. december 2025. KOMBIT er med inddragelse af bibliotekssektoren i fuld gang med at forberede udbudsmaterialet til FBS 2.0.

### Fordringskravtype:

**Bibliotekserstatningskrav uden anerkendelse eller kvittering**  (UUID: 6AD35F28-0B51-4289-ACE4-86B1BEFAADF7)

## **Biblioteksgebyr, overskredet lånetid**

(UUID: 626721BA-A430-4817-A924-AA97FE348A6E)

**Bibliotekserstatningskrav med anerkendelse eller kvittering**  (UUID: BAFAEAF9-3D70-4007-9E26-BF82E3A6AD50)

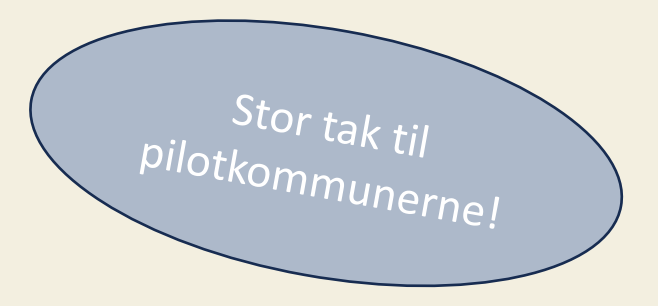

# **Tre debitorleverandører**

# … tilpassede KLIK-opgaver og udsendelser derefter

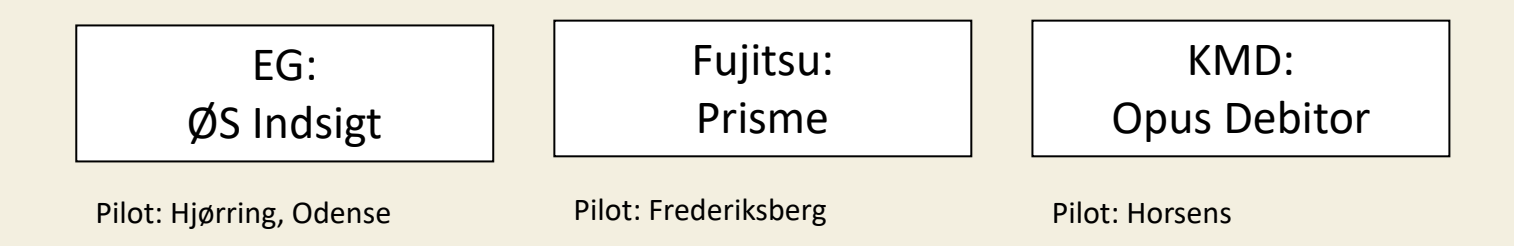

## BETALINGER PÅ MIT OVERBLIK

## **Status medio oktober 2023 på diverse opgaver ifm. visning af Betalinger på Mit Overblik** Deadline for visning ultimo 2023 – skriv til [borgerblikket@kombit.dk](mailto:borgerblikket@kombit.dk) hvis denne deadline er urealistisk for jer

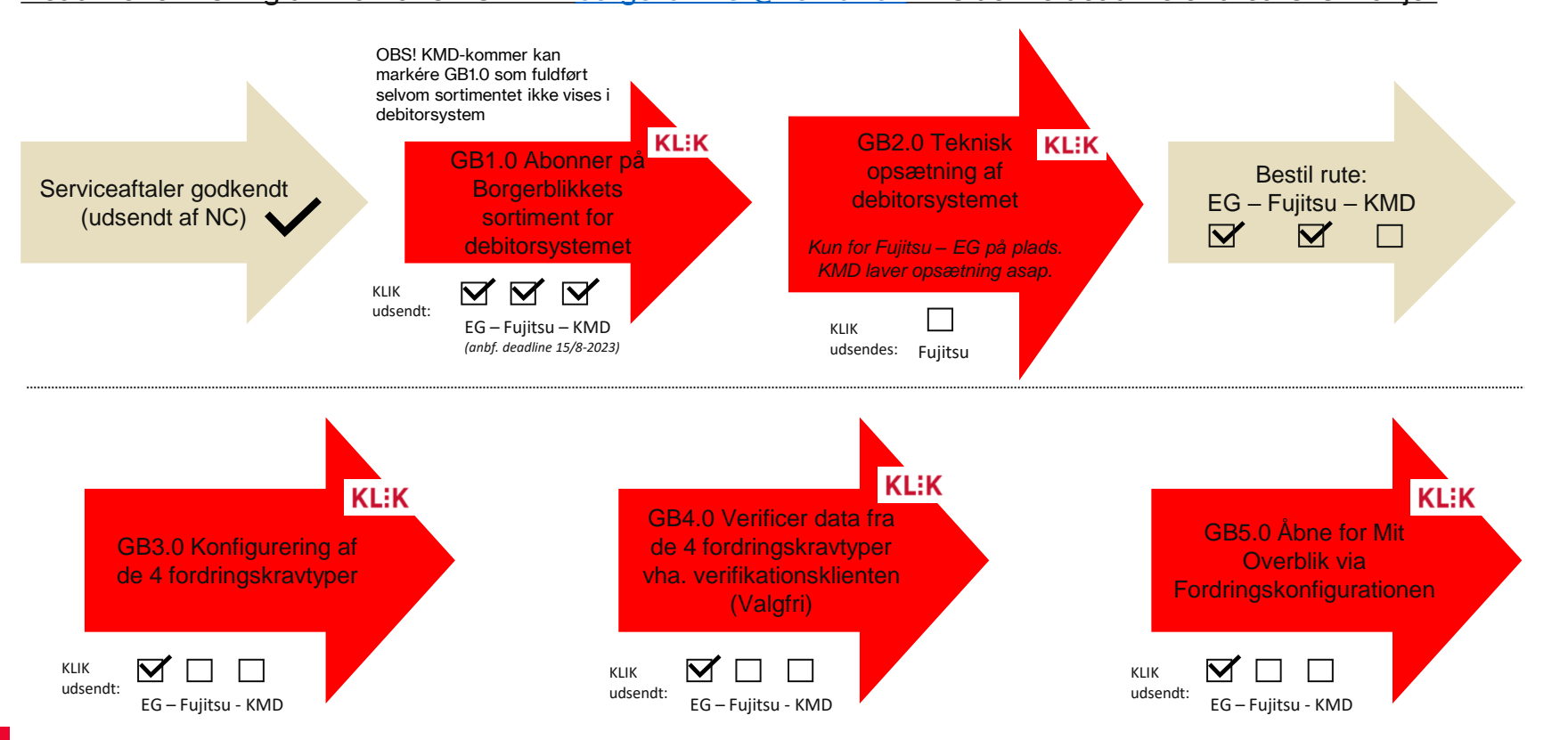

# **Datarejsen**

## **Datarejse** Betalinger på Mit overblik

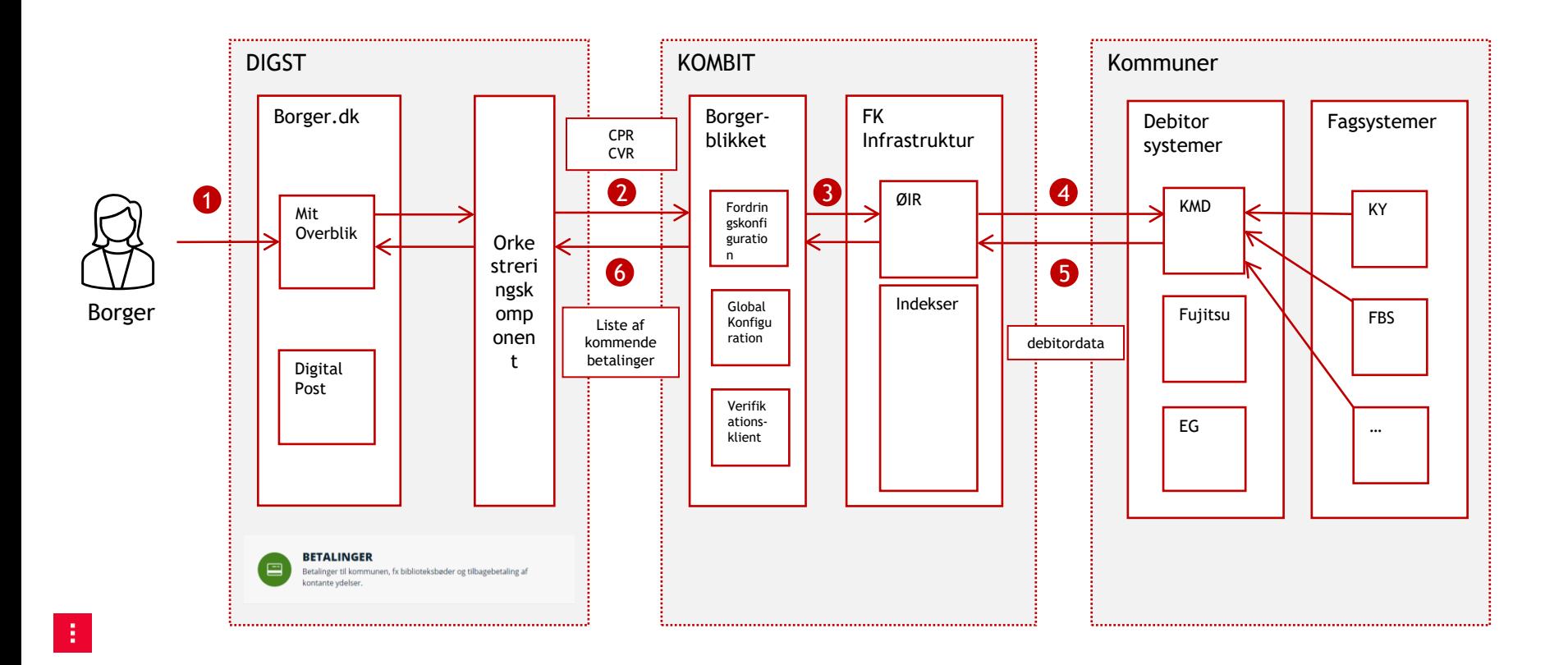

# Betalinger på Mit overblik  $\blacksquare$ Mangler din kommune<br>ØiR-integrationen?

Link: Opgaver til implementering af ØiR-debitorintegration.pdf (kombit.dk)

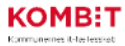

#### Opgaver ifm. implementeringen af ØiR-debitorintegration på FBS

Til de kommuner, der selv ønsker at implementere ØiR-debitorintegrationen på FBS, er der nedenfor en oversigt over de opgaver, der skal løses. De er oplistet i den rækkefølge. KOMBIT anbefaler, de løses i, se endvidere generisk implementeringsplan.

Ved spørgsmål kan man kontakte bibsys@kombit.dk.

#### Indholdsfortegnelse

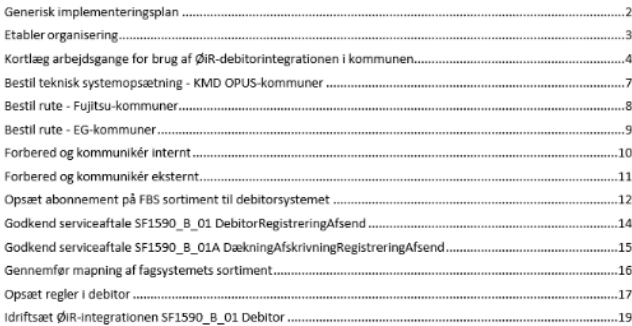

# **Fordringskonfigurationen – demo med testdata**

**Se fx Administratorvejledningen for screenshots og gennemgang af bl.a. fordringskonfigurationen og Verifikationsklienten.** 

> Vejledninger Data i SAPA **Nyt om SAPA SAPA basisoplysninger** Releasebeskrivelser **Brugervejledning Helhedsorienteret kontrol (HOK)** Administratorvejledning **Driftsstatus Fagsystemers KLE-numre oversigten** Videoer SAPA-brugersystemroller **Ibrugtagning af SAPA FAO** Læsevejledning til dashboard **Brugersystemroller** FAQ - advis Forslag til opsætning af fagområder **Brugsscenarier FAQ - journalnotater Guide til jobfunktionsroller SAPA-bogen** FAQ - sags- og partsoverblik Forslag til jobfunktionsroller **SAPA-matrix Links til SAPA KLIK Links til SAPA-P SAPA Overblik KLIK-opgaver SAPA-P Overblik** KLIK - support og brugervejledning **SAPA Advis SAPA-P Advis SAPA Overblik Administration SAPA-P Overblik Administration SAPA Advis Administration SAPA-P Advis Administration Afklaringer SAPA-P Dokumenter Services** Juridiske afklaringer af sundhedsdata Digitaliseringskataloget Kontakt os på:

[SAPA matrix.pdf \(kombit.dk\)](https://share-komm.kombit.dk/P011/Delte dokumenter/SAPA matrix.pdf)

sapa@kombit.dk

**Dialogintegration** 

SAPA **FANFBI ADF** Faneblade Klik på fanebladet for at redigere det. [Efter målgruppe] Her vises fanebladene grupperet efter målgruppe. [Efter type] Her vises fanebladene grupperet efter type. Informations-op fejlmeddelelser Efter målgruppe **Efter type** Målgrupper Titel≑ Status <sup>+</sup> Handlin... ♦ lournalnotater ▶ Målgruppe - B Målgruppe (1) Prædefinerede title ▶ Målgruppe - Seleniu Noter: Revisionslog ▶ Målgruppe - Standa Afregningslog ▶ Målgruppe - Testmå Links Under Borgerblikket finder I Fordringskonfigurationen, som er en pendant til KLE-konfigurationen, hvor I Opret faneblad Sessionstider opsætter visningen af de enkelte KLE-emner. I fordringskonfigurationen opretter I og konfigurerer/opsætter Tværgående bemærkninger de enkelte fordringskravtyper, dvs. hvordan borgerne skal have vist deres fordring på Mit Overblik. Typer af tværgående bemærkninge Borgerblikket Vi anbefaler jer, at den systemansvarlige med adgang til SAPA Overblik Administration sætter sig sammen med KLE-konfiguration en kollega fra debitorafdelingen, da debitormedarbejderen kan afgøre, hvad der giver bedst mening for Fordringskonfiguration borgeren at se. Sammen opretter I de fire obligatoriske fordringskravtyper vha. Fordringskonfigurationen i SAPA Overblik Administration. Fra KY: **Krav om tilbagebetaling af ydelse til en borger** (UUID: A3EEEE08-AC92-4840-90E0-C53F0DDCD0E1) Fra FBS: **Bibliotekserstatningskrav uden anerkendelse eller kvittering** (UUID: 6AD35F28-0B51-4289-ACE4-86B1BEFAADF7) **Biblioteksgebyr, overskredet lånetid** (UUID: 626721BA-A430-4817-A924-AA97FE348A6E) **Bibliotekserstatningskrav med anerkendelse eller kvittering** (UUID: BAFAEAF9-3D70-4007-9E26-BF82E3A6AD50)

Allan Korsman v<br>Slagelse Kommune

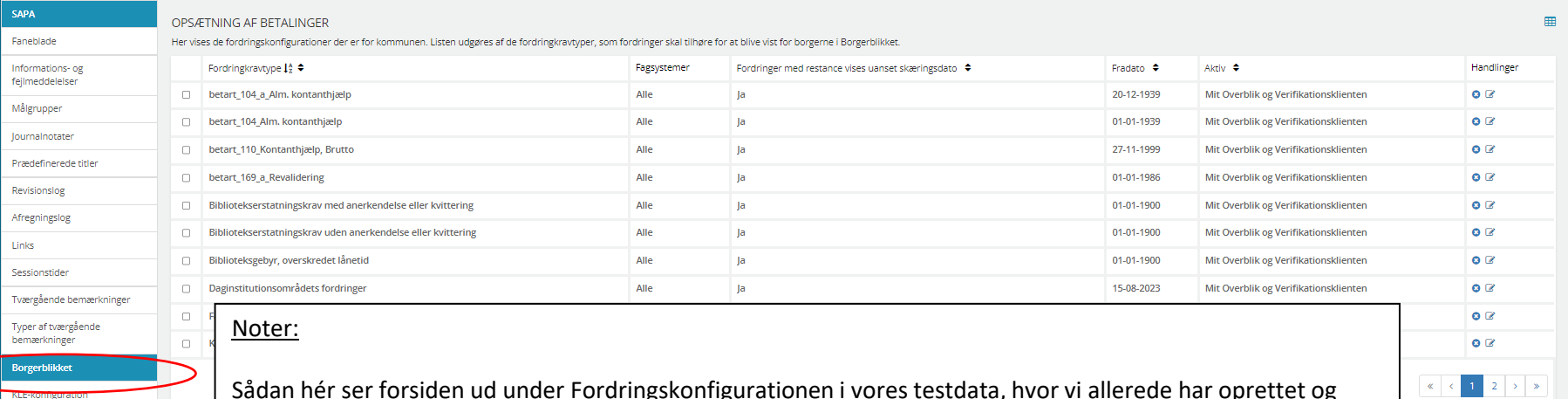

Fordringskonfiguration

konfigureret forskellige fordringskravtyper. I skal vælge "Opret ny".

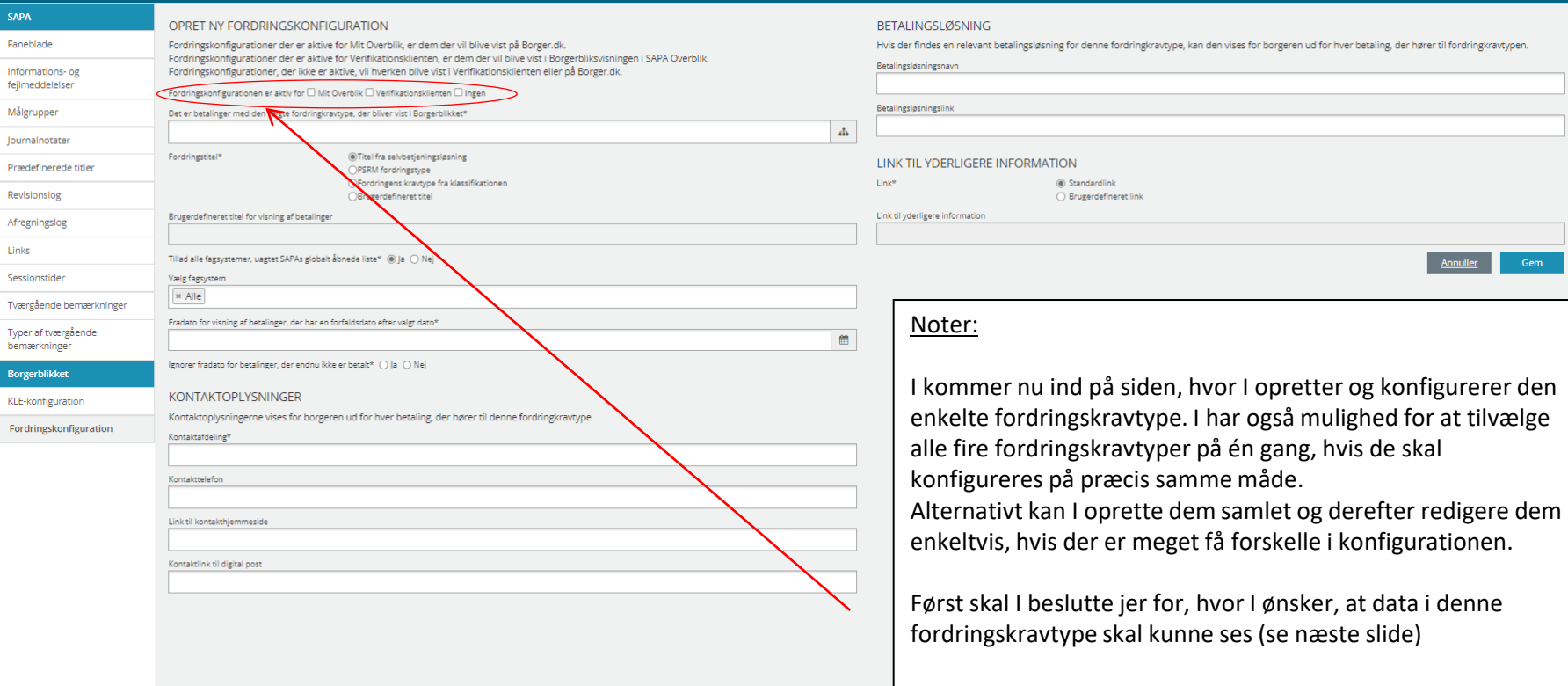

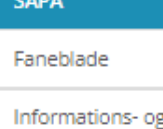

fejlmeddelelser

## REDIGER FORDRINGSKONFIGURATION

Fordringskonfigurationer der er aktive for Mit Overblik, er dem der vil blive vist på Borger.dk. Fordringskonfigurationer der er aktive for Verifikationsklienten, er dem der vil blive vist i Borgerbliksvisningen i SAPA Overblik. Fordringskonfigurationer, der ikke er aktive, vil hverken blive vist i Verifikationsklienten eller på Borger.dk.

Fordringskonfigurationen er aktiv for M Mit Overblik M Verifikationsklienten D Ingen

## Noter:

Vi anbefaler følgende:

- Sæt kryds ved 'Ingen', hvis I ikke har tænkt jer at verificere data vha. Verifikationsklienten eller åbne op for visning af data på Mit Overblik endnu.
- Sæt kryds ved 'Verifikationsklienten', hvis I ønsker at verificere data vha. Verifikationsklienten efter konfigurering af fordringskravtypen, og ikke ønsker at åbne op for visning af data på Mit Overblik endnu.
- Sæt kryds ved 'Mit Overblik', hvis I ønsker at åbne op for visning af data på Mit Overblik efter konfigureringen af fordringskravtypen.

Husk at redigere i denne opsætning for hver fordringskravtype, når du fx ønsker at åbne op for visning i Mit Overblik og lukke for visning i Verifikationsklienten. Gennemgang af Verifikationsklienten kommer senere i dette slidedække.

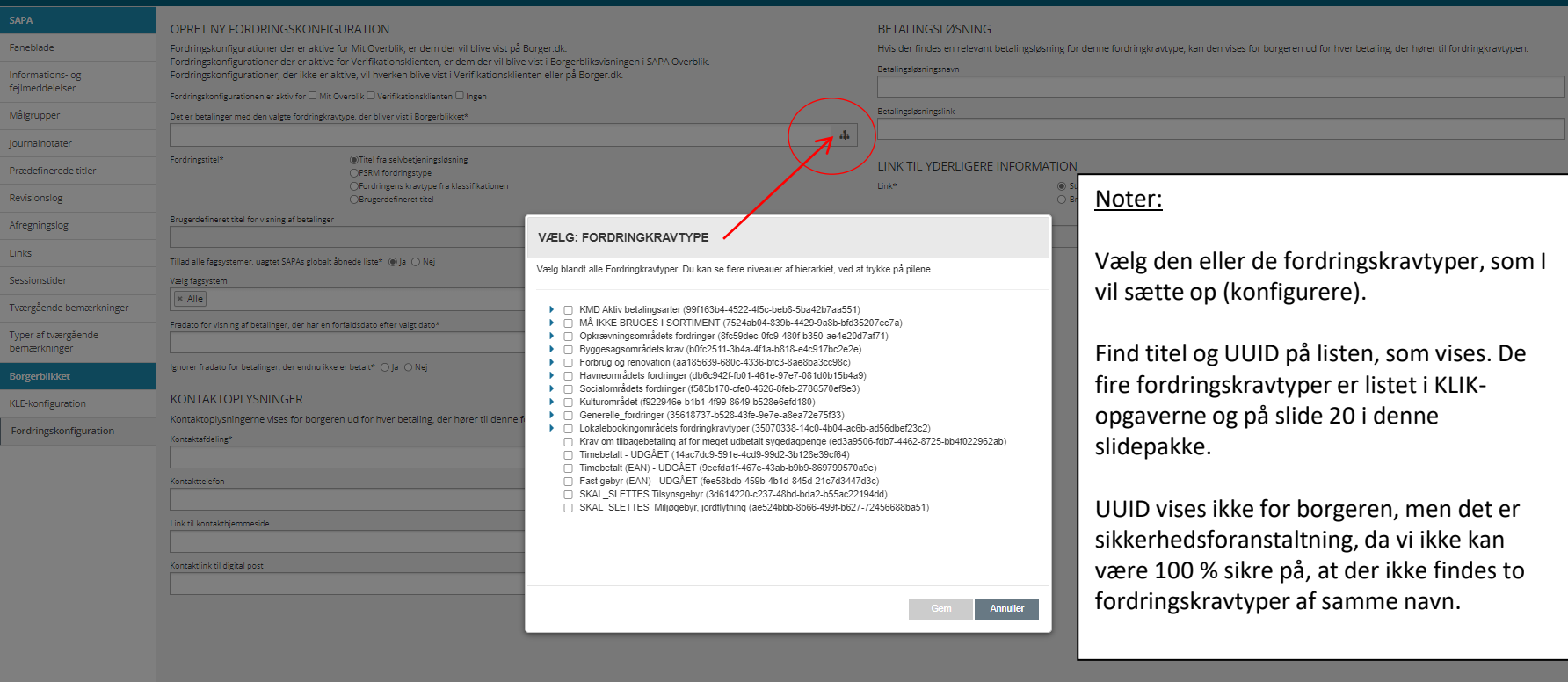

Det er betalinger med den valgte fordringkravtype, der bliver vist i Borgerblikket\* Bibliotekserstatningskrav med anerkendelse eller kvittering (bafaeaf9-3d70-4007-9e26-bf82e3a6ad50)

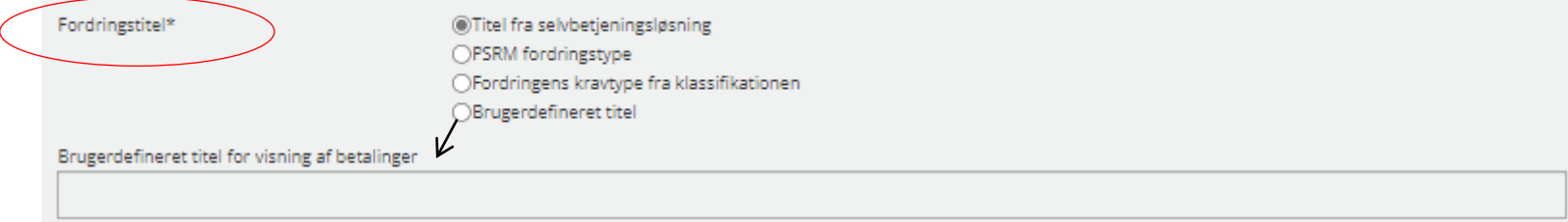

Noter:

Vælg den fordringstitel, som giver bedst mening for en borger i jeres kommune at se. I kan vælge mellem fire typer, som I kan matche titlen på.

Vi anbefaler, at I vælger "Titel fra selvbetjeningsløsning", som indebærer titlen på fordringen i jeres betalingsløsning/fagløsning, som I har koblet på ud mod borgeren. Dvs. hvis borgeren skal kunne genkende sin betaling, så skal I vælge denne.

Hvis I vælger titel fra klassifikationen, sikrer I jer, at det er den samme titel på tværs af landet. Bagsiden er, at det ikke svarer til det, som borgeren ser i betalingsløsningen – desværre.

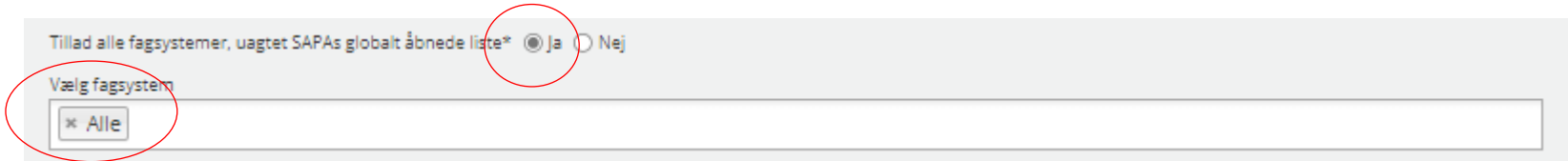

Noter:

Vi anbefaler jer at sætte kryds i "ja" og vælge "Alle" under fagsystemer.

På den måde er vi sikre på, at data kommer igennem til det hele. Det hører også sammen med Vælg fagsystem, hvor vi anbefaler jer at vælge Alle. På nuværende tidspunkt er vi ikke sikre på, om der er fordringskravtyper, der går på tværs af fagsystemer. Det er uafklaret. I må gerne vælge KY eller FBS (i stedet for Alle) - det gør ingen forskel – hvis I vil gå med livrem og seler.

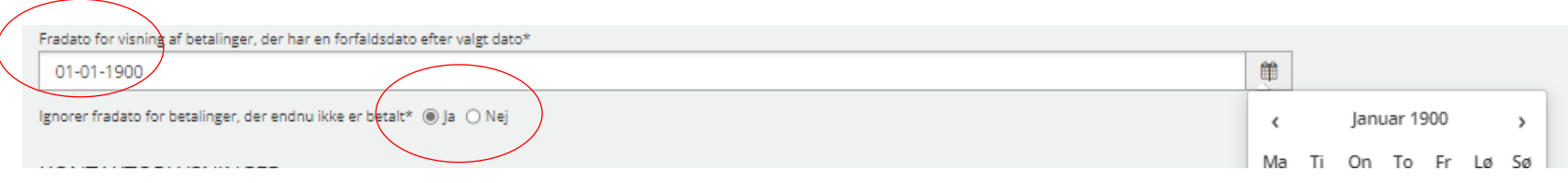

### Noter:

Vi anbefaler, at I sætter fradatoen så lang tid tilbage som muligt. Borgerne ser KUN ikke-betalte fordringer. Det er ikke en kontooversigt med historikvisning over fx samtlige biblioteksbøder, man har betalt. Formålet er, at borgeren skal betale – ikke se, hvad de en gang har skyldt. Dvs. så snart fordringen er betalt, er den væk på Mit Overblik. Derfor bør vi heller ikke holde noget tilbage.

Hvis I imidlertid ved, at I har rod i datakvaliteten – fx unøjagtige krav liggende i debitormotoren før en bestemt dato – så vælg denne fradato. Hvis I omvendt har orden i penalhuset, så sæt tilbage i tiden  $\mathbb D$ 

Dernæst anbefaler vi jer at krydse af i feltet "Ja", som indebærer, at I uagtet den fradato, som I vælger, så vil I stadig gerne vise borgeren sine ikke betalte fordringer. Dvs. hvis betalingen ligger før fradatoen, så vil vi stadig gerne vise betalingen. Igen er formålet at borgeren får vist så mange ikke-betalte fordringer som muligt, så borgeren kan se, hvad hun skylder og have let adgang til betaling.

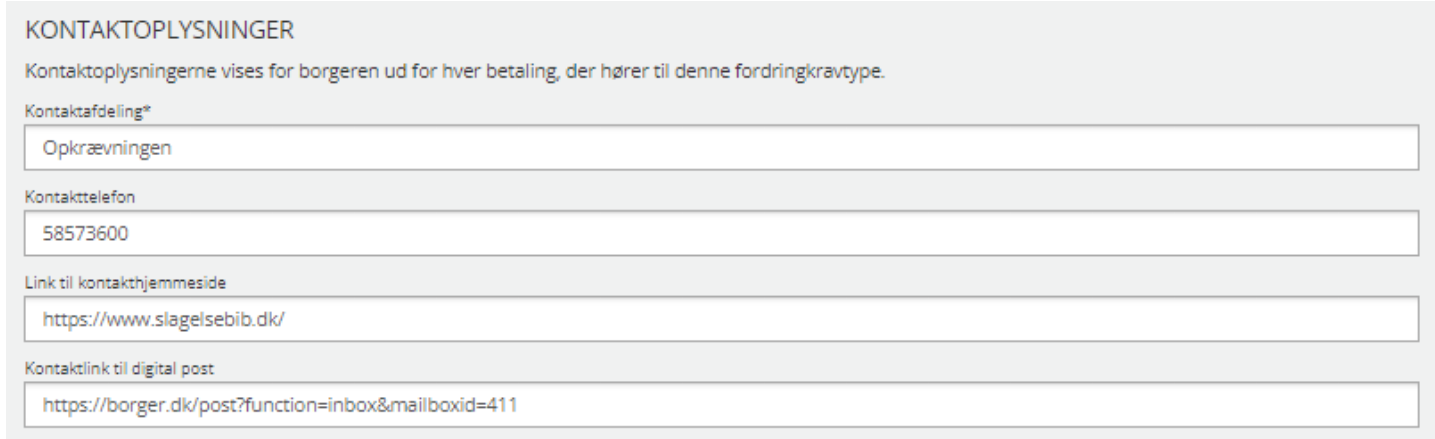

## Noter:

Hvor ønsker I, at borgeren henvender sig ifm. spørgsmål til denne type fordringer? Er det jeres debitorafdeling i kommunen, Borgerservice, direkte til fx biblioteket eller andet? Hvem vil tage imod henvendelser på denne her type fordring? Det kan være, at det er forskelligt alt efter om det er tale om en ydelse, som man skal tilbagebetale (fra KY) eller en biblioteksbøde (fra FBS). Det kan også være, at det er det samme. De obligatoriske felter er markeret med \*

Hvis I ikke har nogen hjemmeside, som handler om, hvordan borgeren kontakter jeres kommune vedrørende denne fordringstype, så lad være med at skrive noget. Det er ikke meningen, at det skal være et link til fx hvor man kan læse mere om biblioteksbøder. Denne type link skal I sætte ind i et af de næste felter "link til yderligere information".

Indsæt evt. et kontaktlink til digital post (IKKE en e-mail adresse!), så borgeren har mulighed for at skrive til jeres kommune i en sikker kontekst via digital post.

### **BETALINGSLØSNING**

Hvis der findes en relevant betalingsløsning for denne fordringkravtype, kan den vises for borgeren ud for hver betaling, der hører til fordringkravtypen.

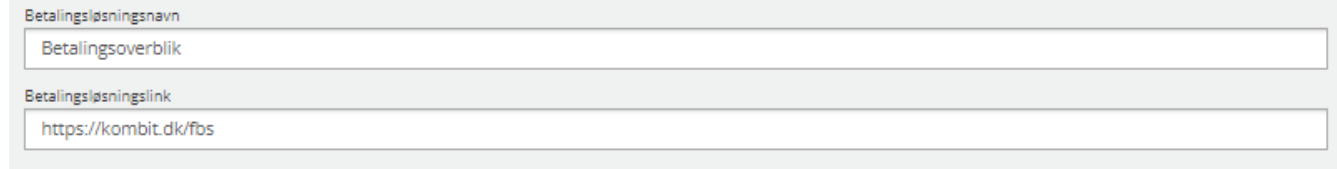

### Noter:

Indsæt titel på betalingsløsningen og link til denne, hvor borger skal lede efter sin fordring (hvis hun har flere) og derigennem betale. Man kan ikke linke direkte til en mobilepay-løsning. Det er vigtigt, at man kan genkende sin fordring på betalingsløsningen, og derfor anbefale vi jer, at I under valg af titel på fordringen (jf. slide 26) vælger "selvbetjeningsløsning".

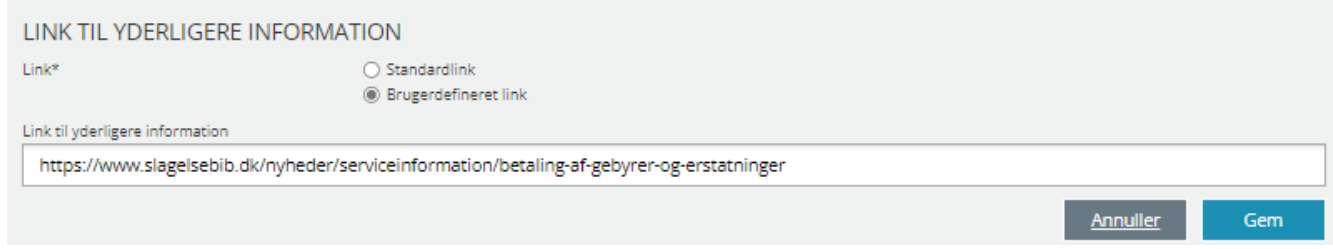

Noter:

Vi anbefaler jer at vælge "standardlink", hvis I ikke har en kommunal side at linke til, hvor borgeren kan læse noget mere information. I så fald skal I vælge "Brugerdefineret link" og indsætte dette i feltet.

Vælger I standardlink vil der på nuværende tidspunkt ikke blive vist noget for borgeren. Standardlinket ligger i Borgerblikkets globale konfiguration, og KOMBIT har ikke en side, hvor man kan læse noget generelt, som gælder for alle 98 kommuner.

# **Verifikationsklienten – demo med testdata**

### Noter:

I KOMBIT tester vi med testdata, dvs. ikke i "produktionsdata", som I (kommuner) har mulighed for at tilgå vha. Verifikationsklienten. DERFOR er det vigtigt, at I benytter Verifikationsklienten, da I er de eneste, der har mulighed for at se, hvordan data reelt bliver vist for borgerne. Verifikationsklienten muliggør, at I kan se resultatet af de forskellige måder, som I kan konfigurere på.

### **Lidt historik:**

Verifikationsklienten blev udviklet, da vi tidligere arbejdede i blinde. Hverken kommunen eller KOMBIT kunne se, hvad borgeren i sidste ende kunne se. Hver gang skulle man kalde en borger ind og se dem over skulderen. Eller kommunen oprettede fiktive sager og så på dem.

## **Verifikationsklienten – en række fanebladselementer** Betalinger på mit overblik

I denne præsentation gennemgår vi ikke opsætning af Verifikationsklienten. Vi henviser i stedet til SAPA-administratorvejledningen (se slide 20 for link).

Helt kort dækker Verifikationsklienten over de fanebladselementer, som er indebærer ordet 'Borgerblikket'. I forbindelse med verificering af data med fordringer/betalinger, er det fanebladet "Borgerblikket betalinger", som du skal have tilknyttet din målgruppe.

Derudover skal din SAPA-administrator tildele dig brugersystemrollen, der hedder "Se data, som vises på Mit Overblik".

## **SAPA OVERBLIK ADMINISTRATION**

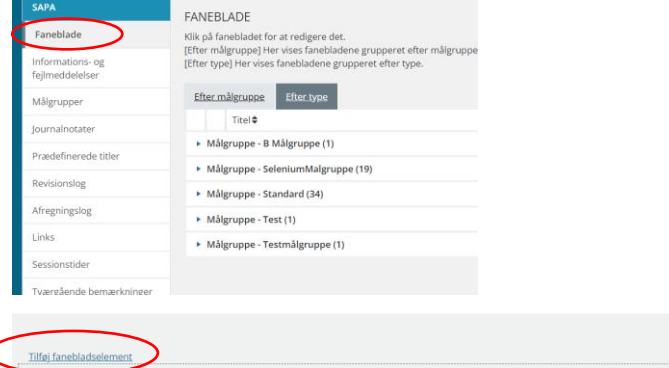

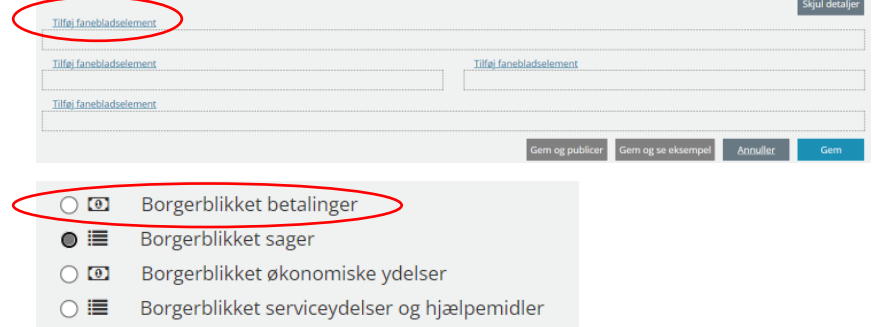

# **Verifikationsklienten – et værktøj til verificering af datakvalitet, ikke til sagsbehandling!**

Det er vigtigt for os at understrege, at adgang til Verifikationsklienten ikke bør tildeles flere end 1-2 medarbejdere i jeres kommune. Gerne systemansvarlig på Borgerblikket, der kan foretage tjek af datakvalitet i samarbejde med de fagmedarbejdere, der har viden og kompetencer inden for det specifikke område, som tjekkes.

I nærværende præsentation er området Betalinger og en fagmedarbejder vil nærliggende være en medarbejder fra jeres debitorafdeling med adgang til jeres debitorsystem.

Vi anbefaler jer at benytte Verifikationsklienten og vi er bakket op af jurister i KOMBIT. Læs 'Juridisk vurdering af Borgerblikkets Verifikationsklient": Dokumenter - [Vejledninger \(kombit.dk\)](https://share-komm.kombit.dk/P0146/Documents/Forms/Vejledninger.aspx)

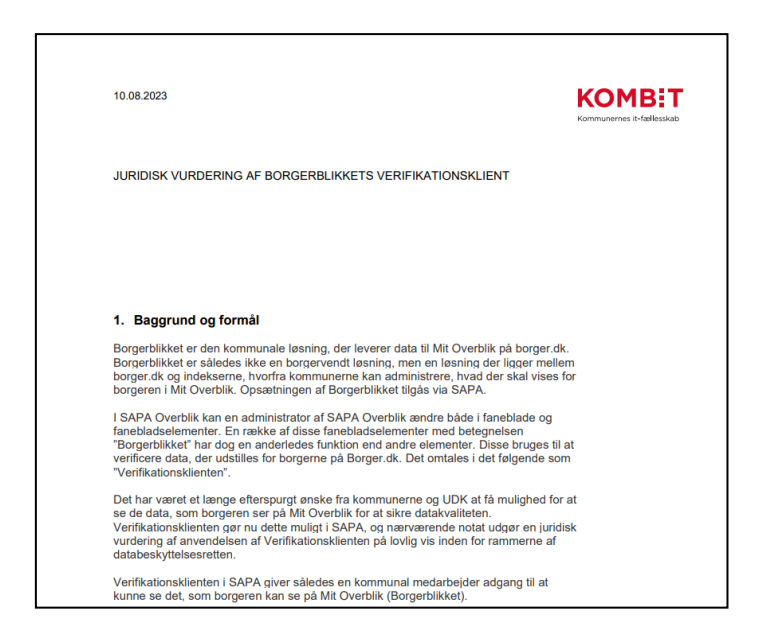

**Se evt. demo af bl.a. Verifikationsklienten i optagelsen af Jesper Dall-Hansens 'Seance for nye systemansvarlige og projektledere på Borgerblikket', januar 2023** Betalinger på Mit Overblik

[Seance for nye systemansvarlige og projektledere på Borgerblikket \(vimeo.com\)](https://vimeo.com/853003885/5489e997c1?share=copy)

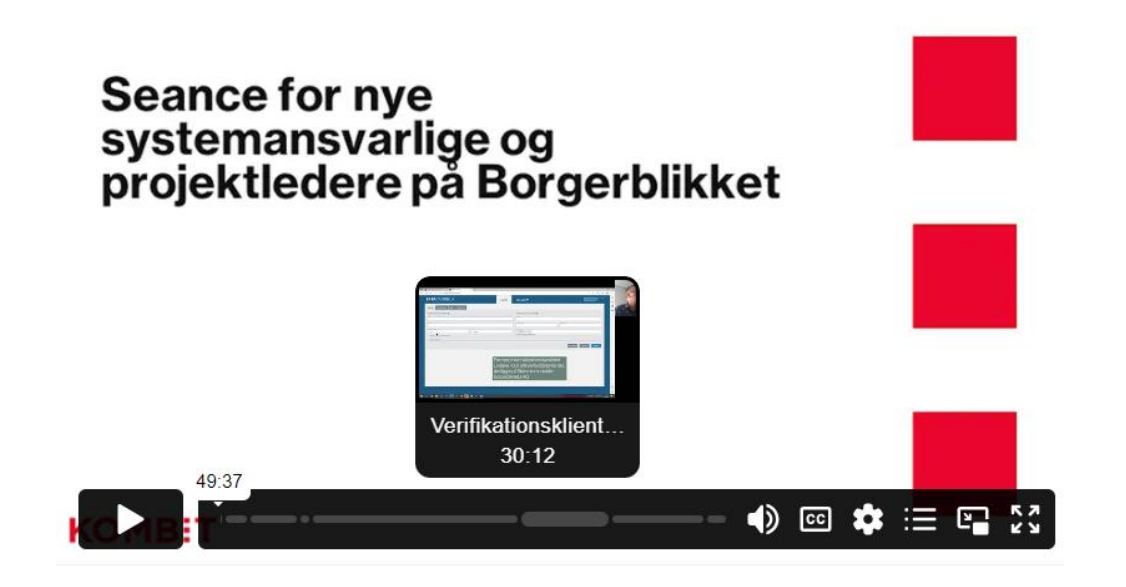

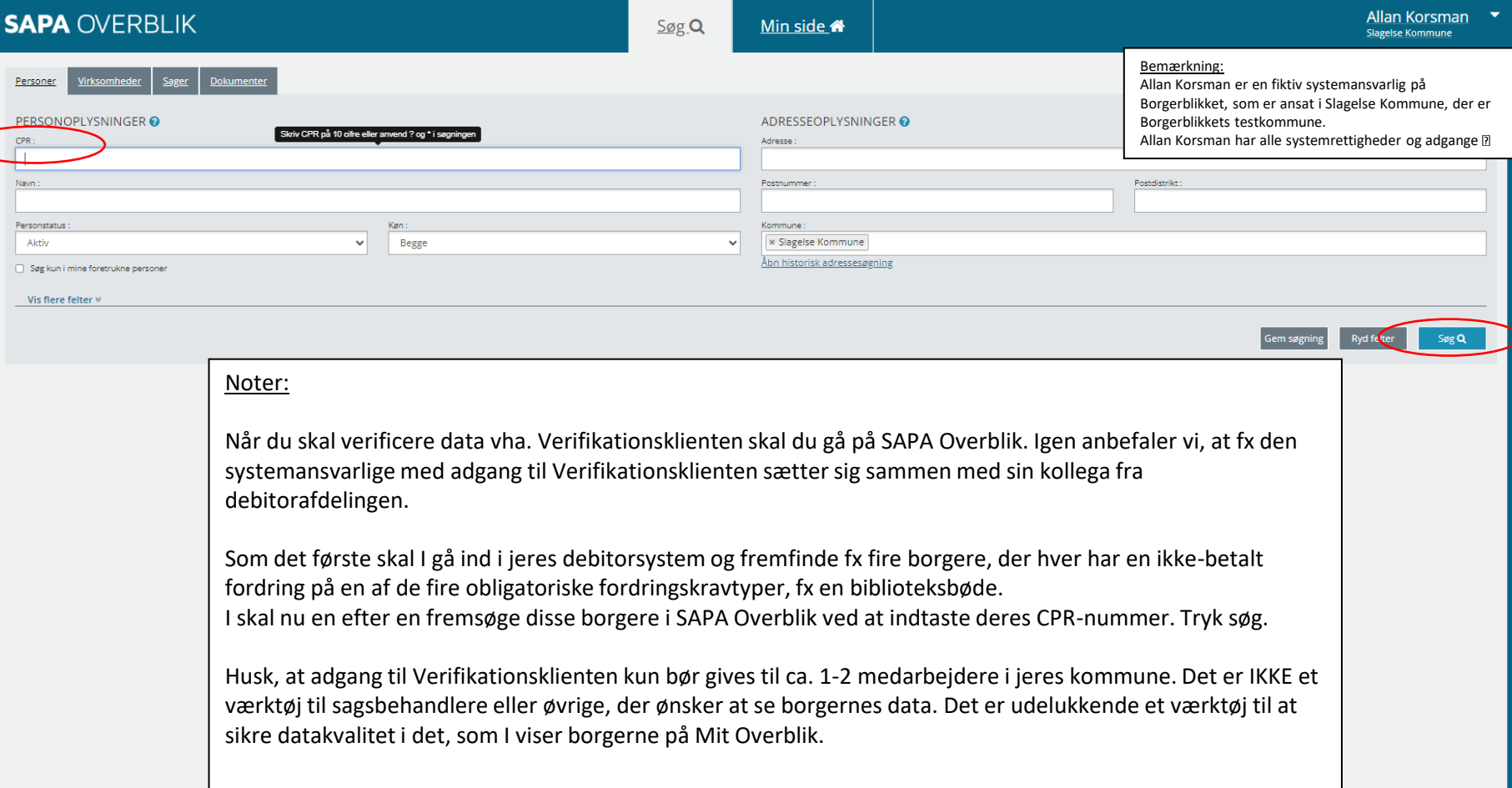

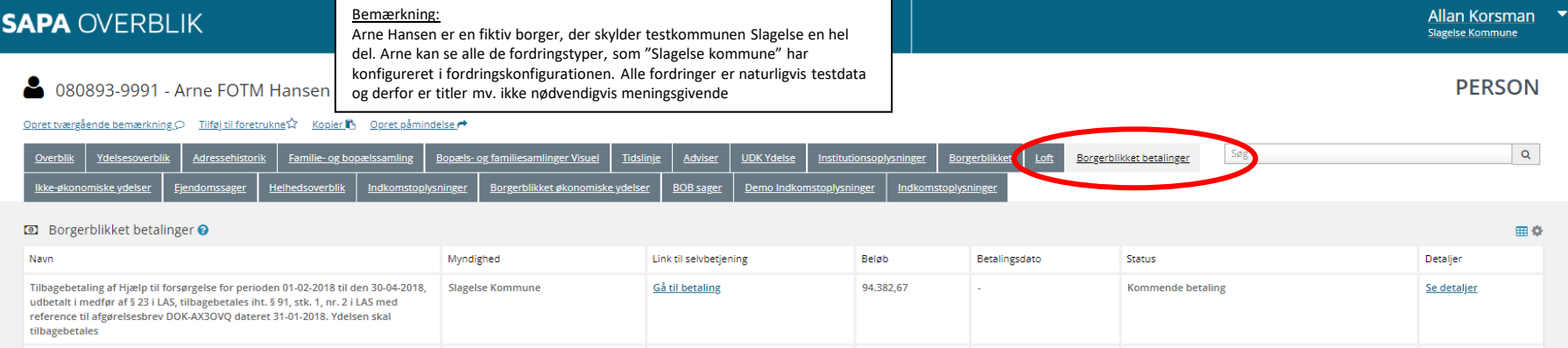

22.027,39

12.214,00

11,772.69

1.506,42

1.501.25

100,01

05-04-2023

04-07-2023

04-07-2023

30-03-2024

30-03-2024

30-03-2024

**Kommende betaling** 

Kommende betaling

**Kommende betaling** 

Kommende betaling

**Kommende betaling** 

Betalingsdato er overskredet

Se detaljer

Se detaljer

Se detaljer

Se detaljer

Se detaljer

Se detaljer

Se detaljer

Se detaljer

betart\_110\_Kontanthjælp, Brutto Noter:

Tilbagebetaling af Enkeltydelse 30-06-2020, udbetalt i medfør af § 23 i LAS

betart\_110\_Kontanthjælp, Brutto

betart\_104\_a\_Alm. kontanthjælp

betart 110 Kontanthjælp, Brutto

**Tilbagebetaling af Enkeltydelse** 

betart 110 Kontanthjælp, Brutto

betart\_169\_a\_Revalidering

Verifikationsklienten er en samlet betegnelse for de fanebladselementer, der hedder noget med "Borgerblikket". Vælg det, der hedder "Borgerblikket betalinger".

**Gå til betaling** 

Gå til betaling

Gå til betaling

**Gå til betaling** 

Gå til betaling

**Gå til betaling** 

**Slagelse Kommune** 

Slagelse Kommune

**Slagelse Kommune** 

**Slagelse Kommune** 

**Slagelse Kommune** 

Slagelse Kommune

NB! I kan også have valgt at samle alle Borgerblikkets fanebladselementer under ét faneblad, som hedder fx Verifikationsklienten (se eksempel på næste slide). Det er helt op til jer selv, hvordan I vil have det vist i SAPA Overblik.

### **SAPA OVERBLIK**

8 080893-9991 - Arne FOTM Hansen

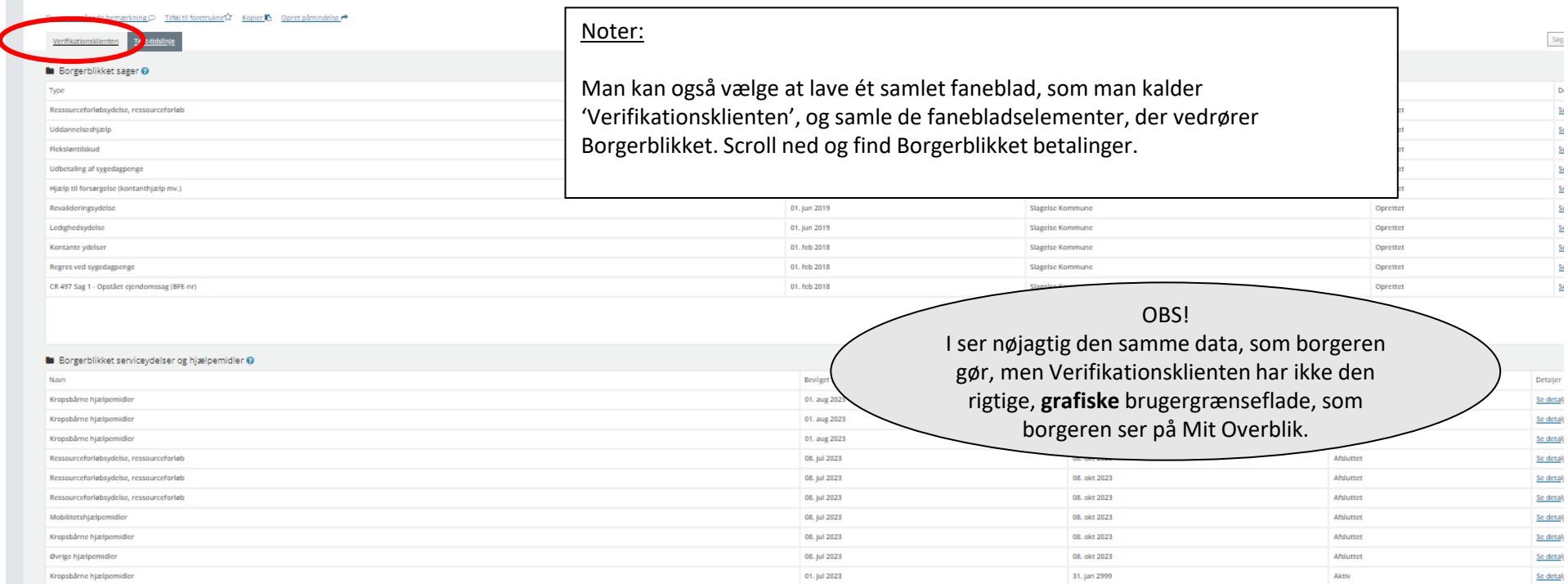

**Exp** Borgerblikket betalinger

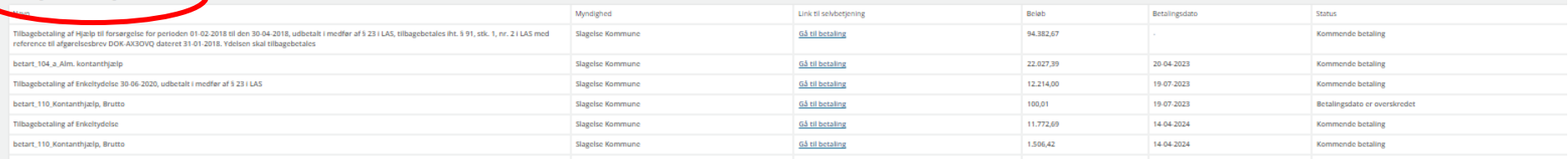

#### **B** Borgerblikket betalinger @

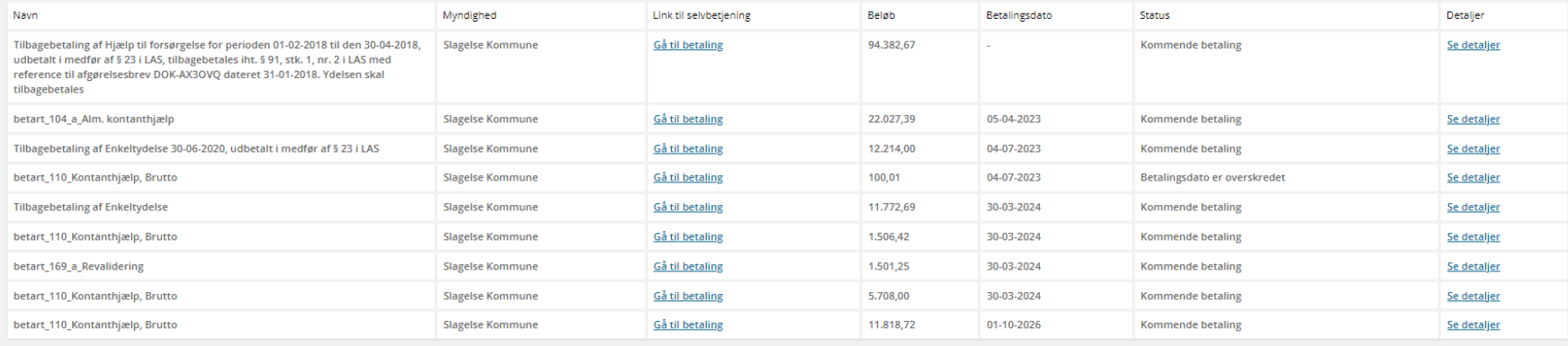

Noter:

Er der noget, som springer I øjnene eller ser det rigtigt ud? I er nu ved at verificere kvaliteten af den data, som den fremsøgte borger vil få vist på Mit Overblik.

Ser navne på fordringen/-erne fornuftigt ud fra et borgersynspunkt? Er det den rigtige myndighed? Virker linket til selvbetjening (betalingsløsningen) og det korrekt og meningsfuldt for borgeren at se? Hvad med beløb, betalingsdato og status? Sammenhold med den information I har fra jeres debitorsystem. Klik på Detaljer, som viser et samlet billede med flere specifikationer. Skærmbilledet, der vises, er meget tæt på at have det samme grafiske udtryk, som borgeren ser på Mit Overblik.

I Verifikationsklienten ser I resultatet af de konfigurationer, som I har lavet i Fordringskonfigurationen. Derfor kan I også altid prøve jer frem, hvis I vil forsøge jer med eksempelvis en anden fordringstitel.

田幸

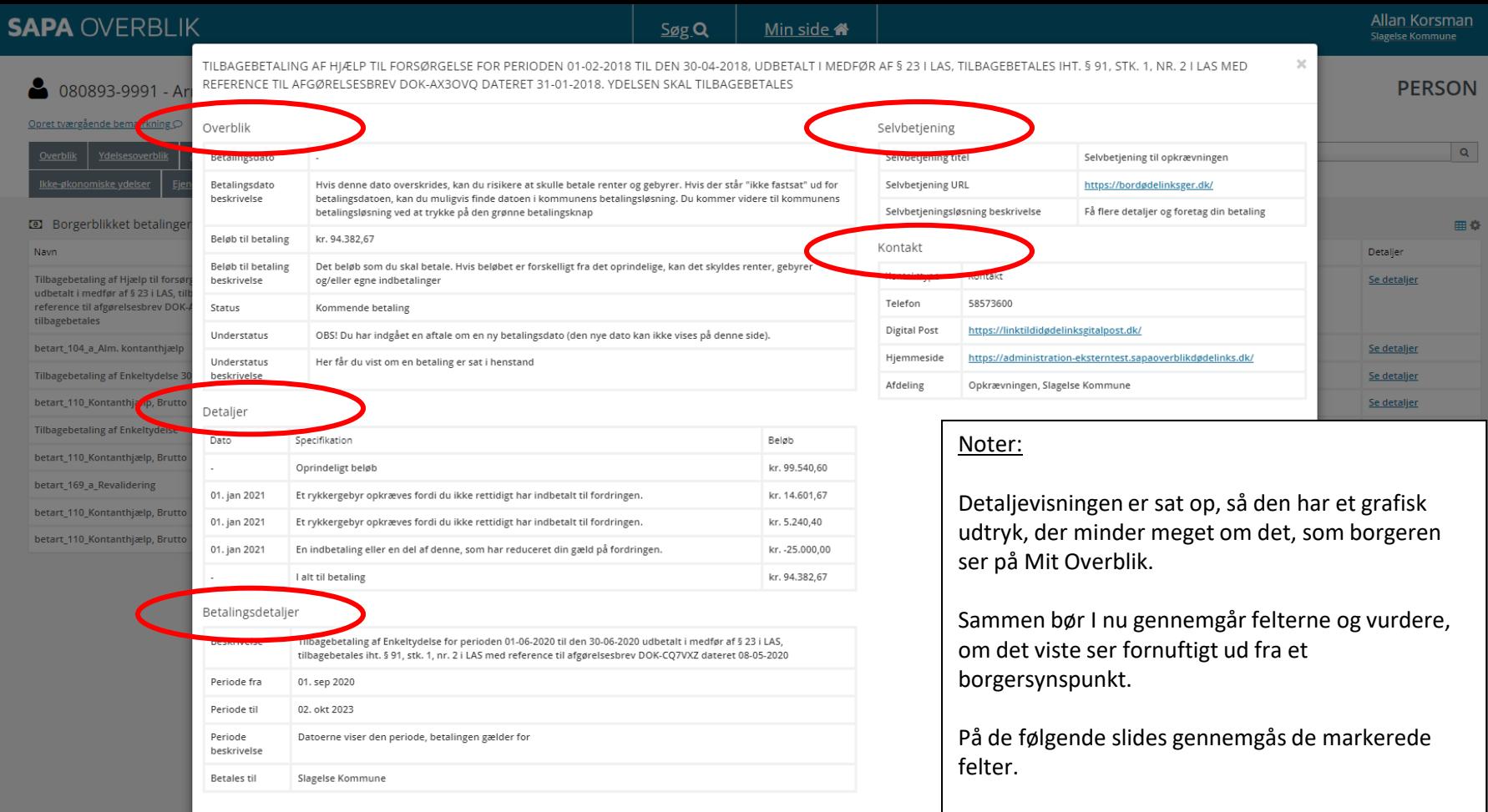

## **Overblik** Betalinger på Mit overblik

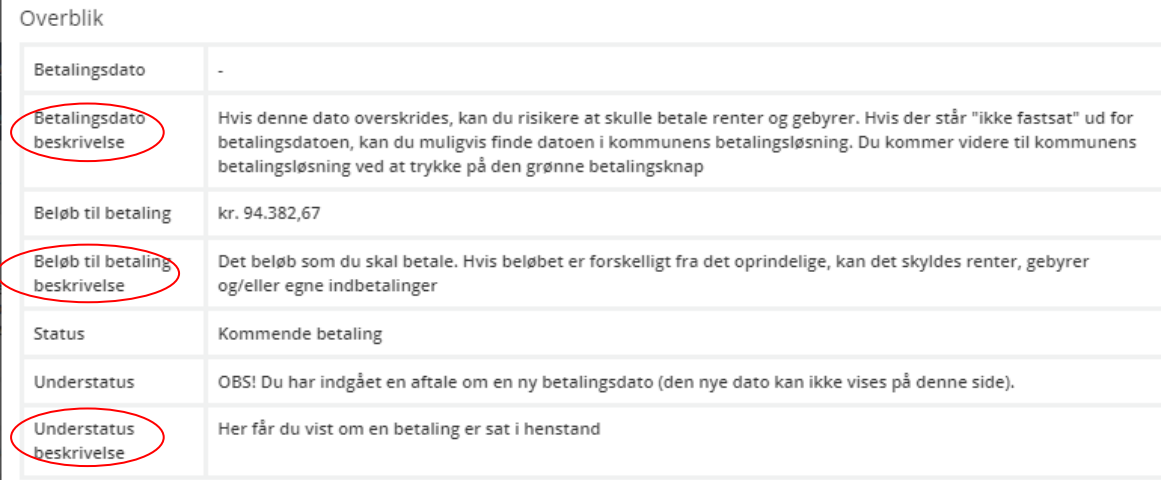

### Noter:

'Overblik' i detaljevisningen er en opsummering af det overblik, som var på forsiden med samlingen af alle de viste fordringer. Den eneste undtagelse er, at felterne (markeret med rød cirkel) "… beskrivelse" er tooltips, dvs. hjælpetekster, som borgeren vil få vist. Disse hjælpetekster kan I ikke selv ændre på, da de kommer direkte fra Borgerblikkets 'globale konfigurationsfil'. Hvis I har forslag til ændringer eller kommentarer til disse hjælpetekster vil vi meget gerne høre fra jer på [borgerblikket@kombit.dk](mailto:borgerblikket@kombit.dk) ?

# **Detaljer** Betalinger på Mit overblik

Detaljer

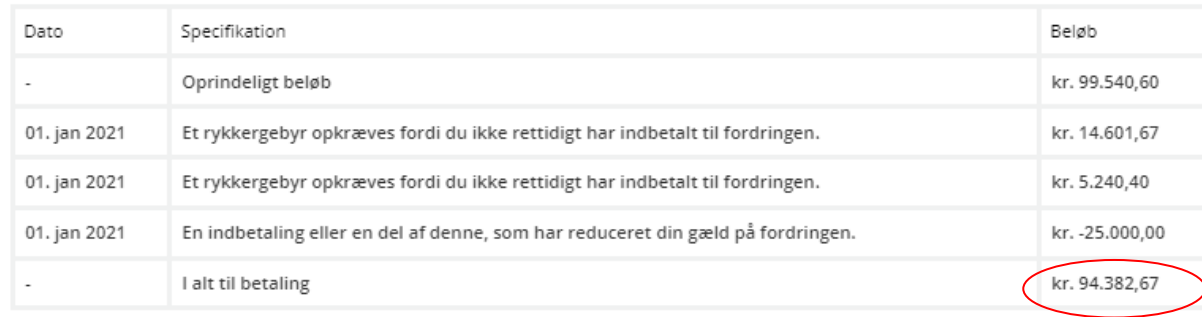

## Noter:

'Detaljer' viser en specifikation af de renter, gebyrer, indbetalinger mv. som der er foretaget ifm. den gældende fordring. Tjek at disse stemmer overens med det, som I har i jeres debitorsystem.

Det samlede beløb fremgår også i overbliksbilledet på bl.a. slidet før.

# **Betalingsdetaljer** Betalinger på Mit overblik

#### Betalingsdetaljer

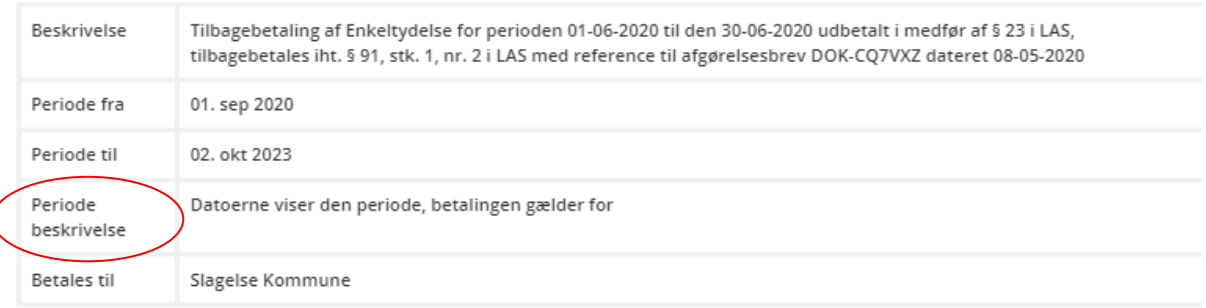

### Noter:

Beskrivelsen i 'Betalingsdetaljer' kommer direkte fra jeres fagsystem. Vurder om denne ser fornuftig ud.

Igen er feltet (markeret med rød cirkel) "… beskrivelse" en hjælpetekst.

## **Selvbetjening** Betalinger på Mit overblik

## Selvbetjening

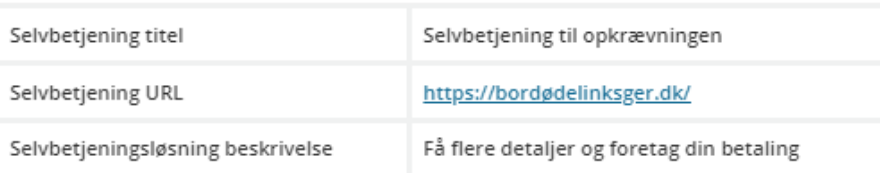

#### Noter:

Tjek, at I er tilfredse med visningen af Titel og URL til 'Selvbetjening'. Giver de mening for en borger at få vist i sammenhæng med den aktuelle fordringstype?

Disse informationer er hentet direkte fra jeres indtastninger i Fordringskonfigurationen.

"… beskrivelse" er hjælpetekst fra Borgerblikkets 'globale konfigurationsfil'.

## **Kontakt** Betalinger på Mit overblik

#### Kontakt

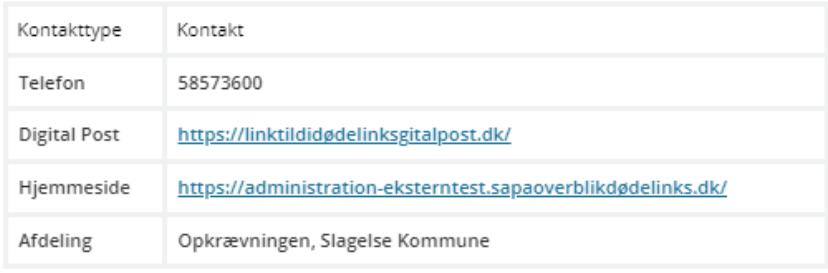

Noter:

Alle oplysninger i 'Kontakt' er informationer, der er hentet direkte fra jeres indtastninger i Fordringskonfigurationen. Er de korrekte og meningsgivende for en borger, hvis borgeren har brug for at kontakte jeres kommune vedrørende de specifikke fordring? Virker de indtastede links?

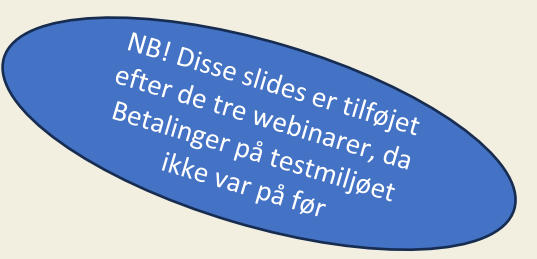

# **Mock ups fra testmiljøet**

## [Link: Ny fane \(borger.dk\)](https://www.endtoend.borger.dk/)

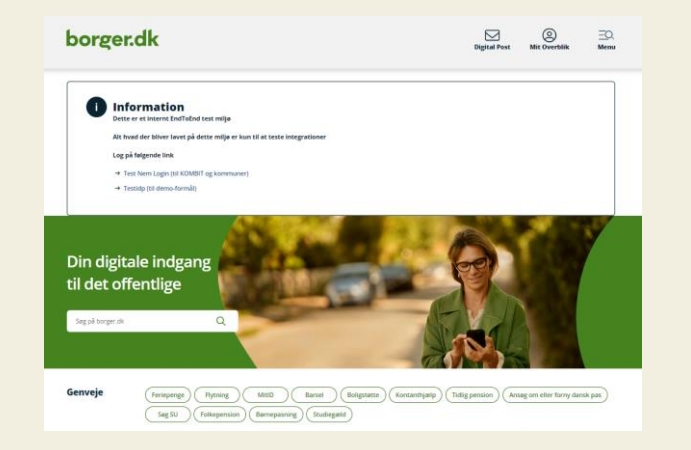

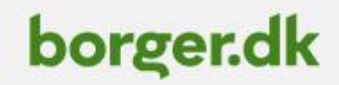

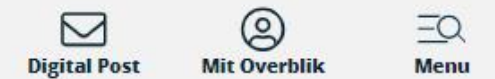

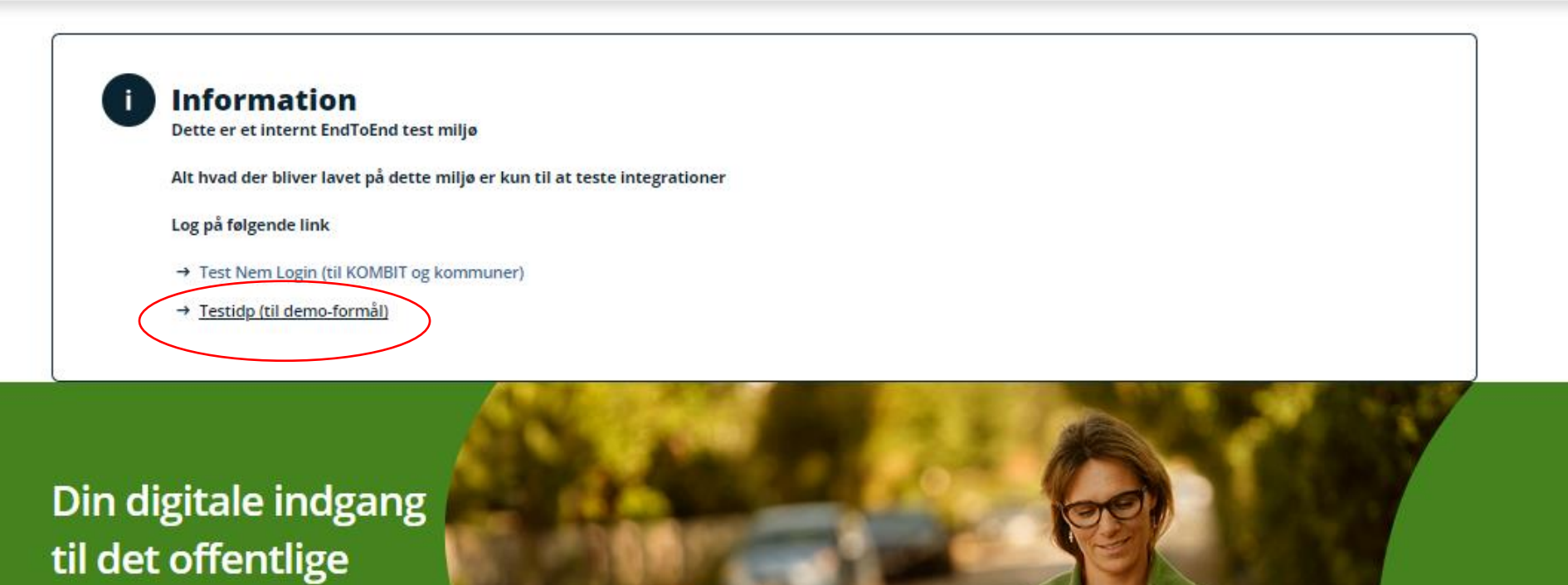

**EXECTE:** Betalinger på mit overblik

## **Vælg en testbruger, som du kan se testdata for.**

Følgende personer har data på Betalinger: - Magnus FOTM Olesen

Klik af og scroll ned i bunden – tryk "vælg bruger"

Vælg bruger

## Vælg en testbruger med tilhørende testdata

Bemærk at listen kun indeholder fiktive testbrugere og testdata.

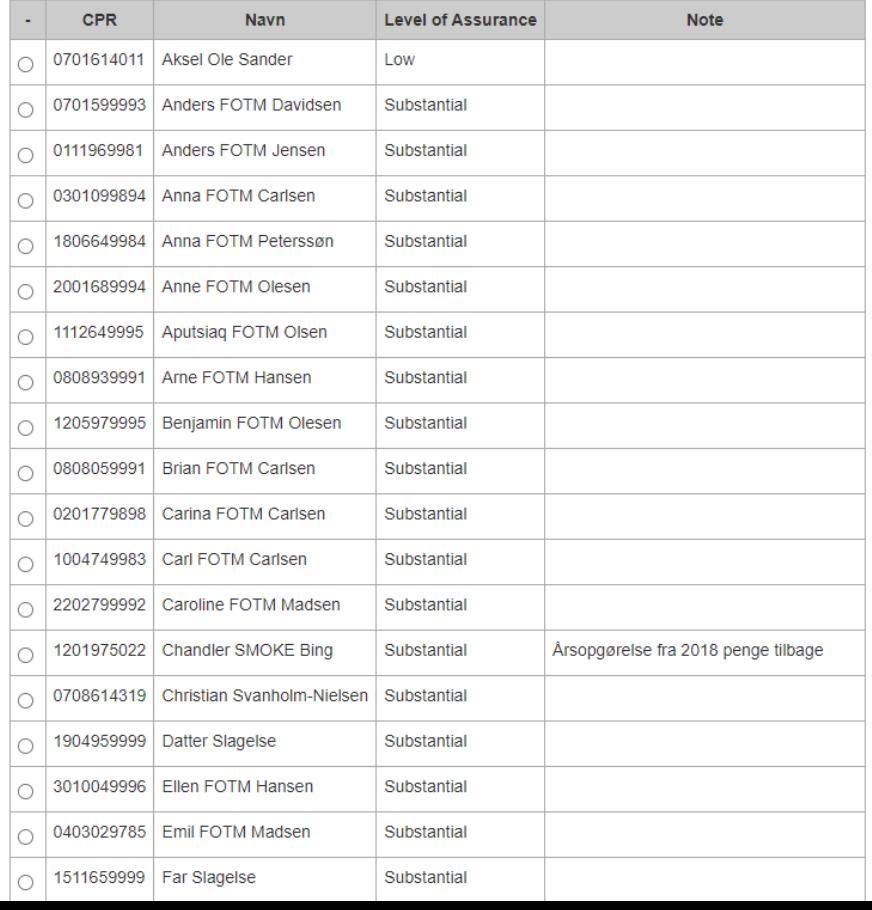

41

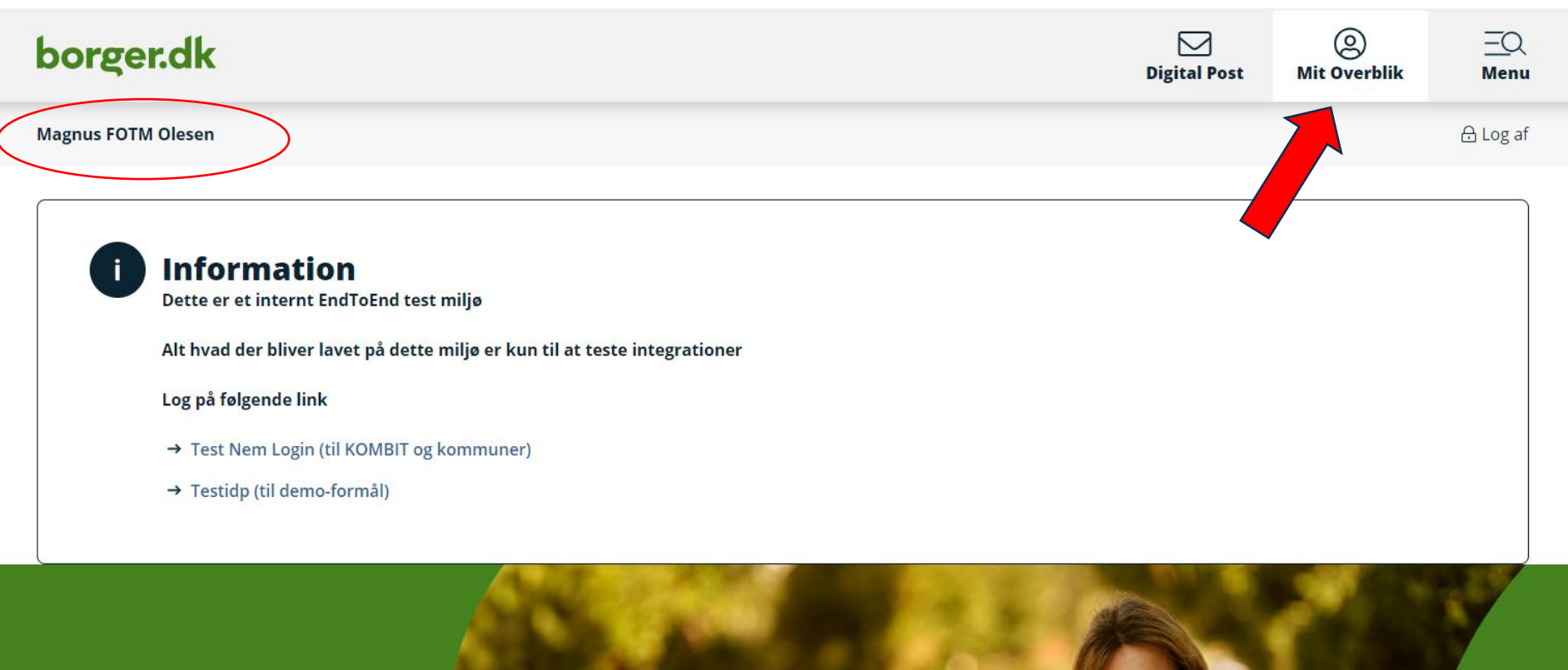

Din digitale indgang til det offentlige

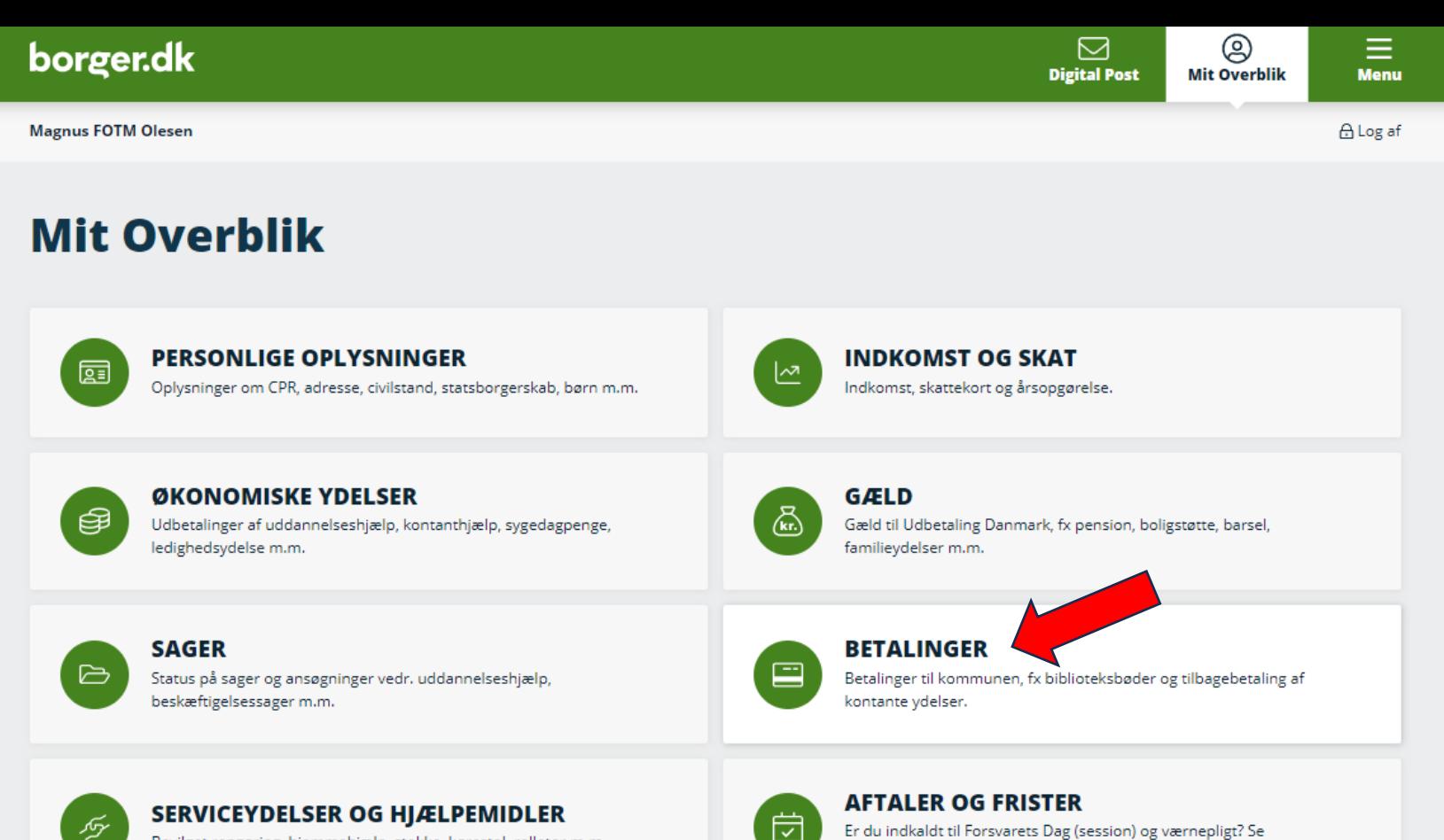

Bevilget rengøring, hjemmehjælp, stokke, kørestol, rollator m.m.

Er du indkaldt til Forsvarets Dag (session) og værnepligt? Se mødetidspunkt og frister

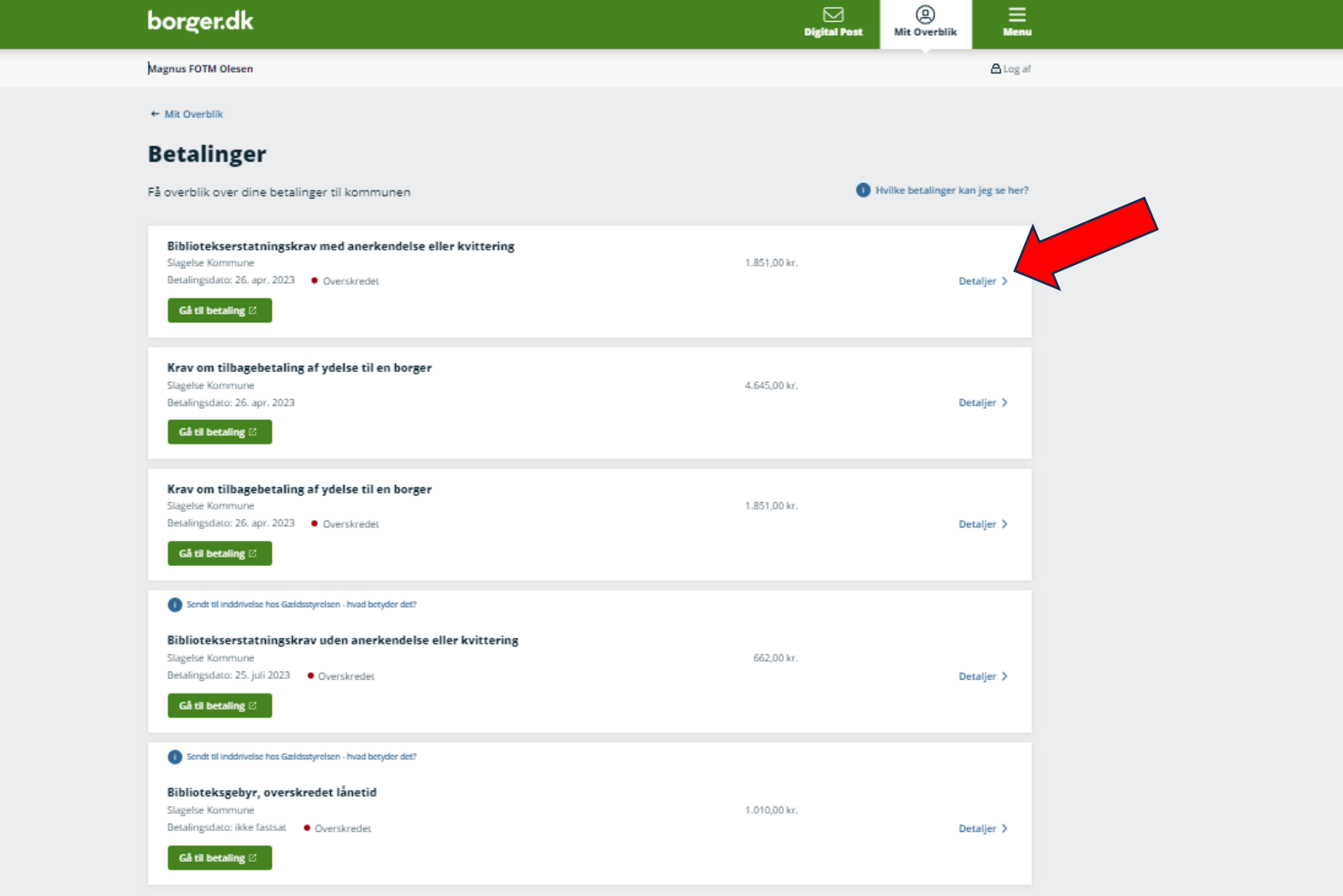

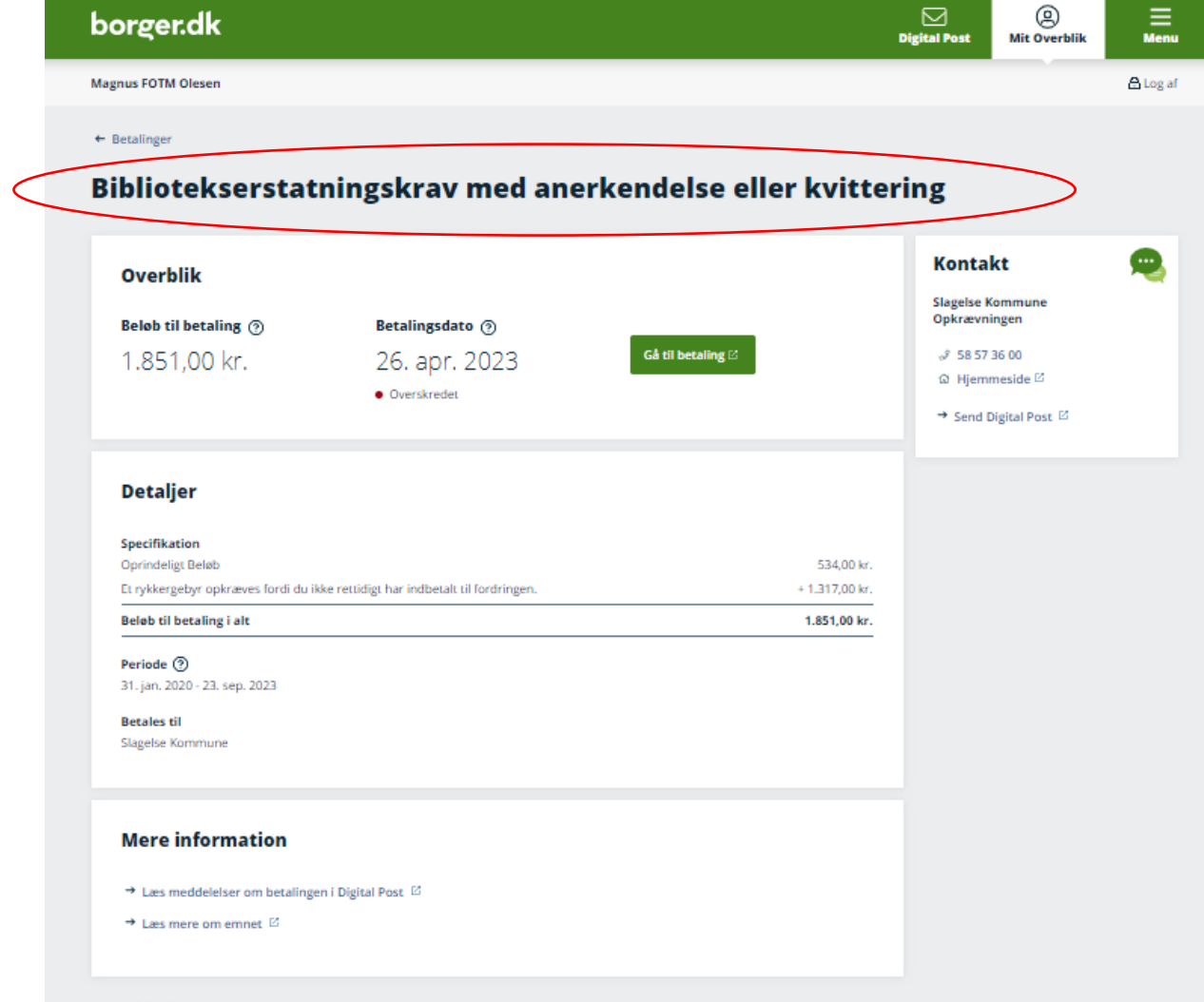

Leveret af Slagelse Kommune

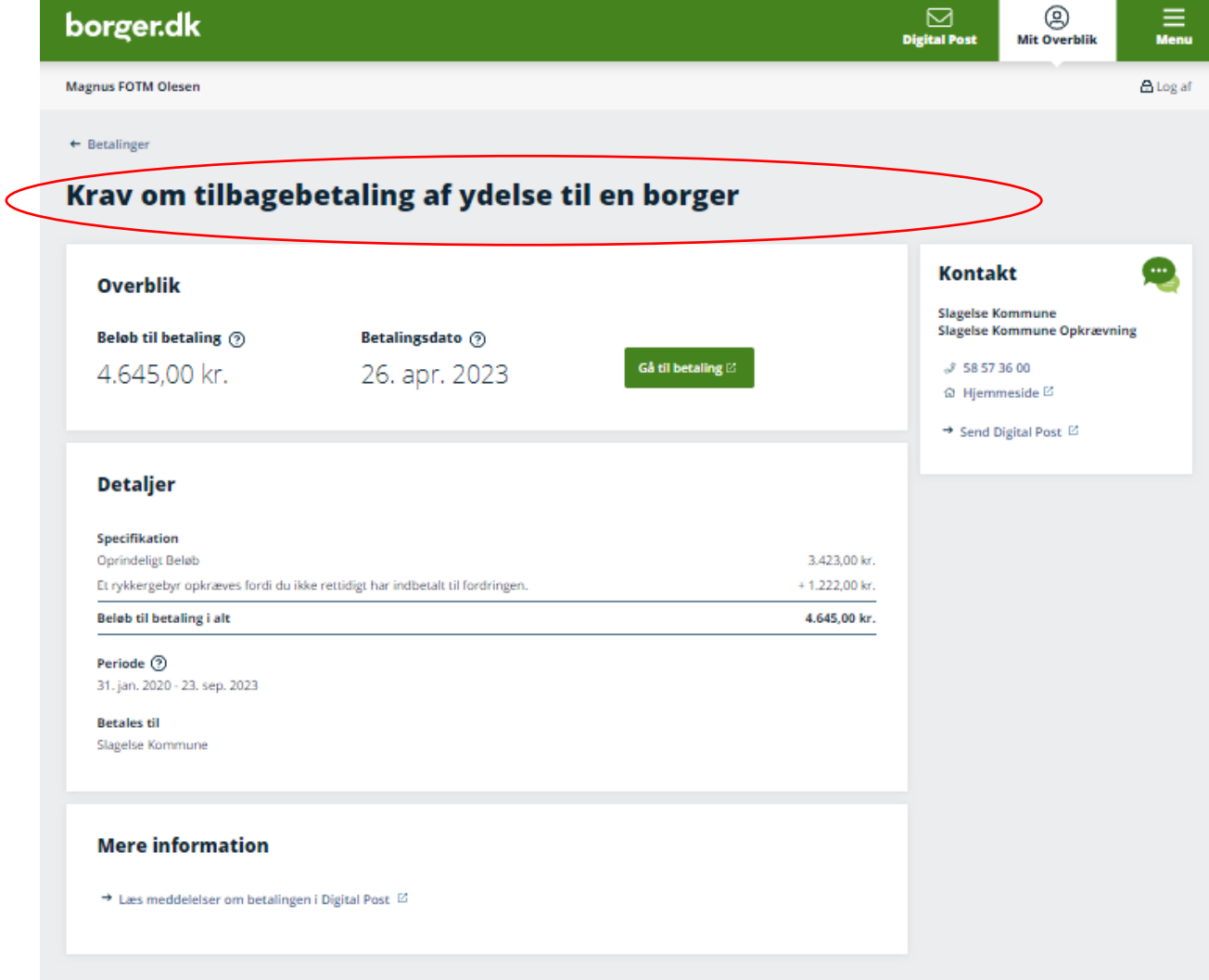

Leveret af Slagelse Kommune

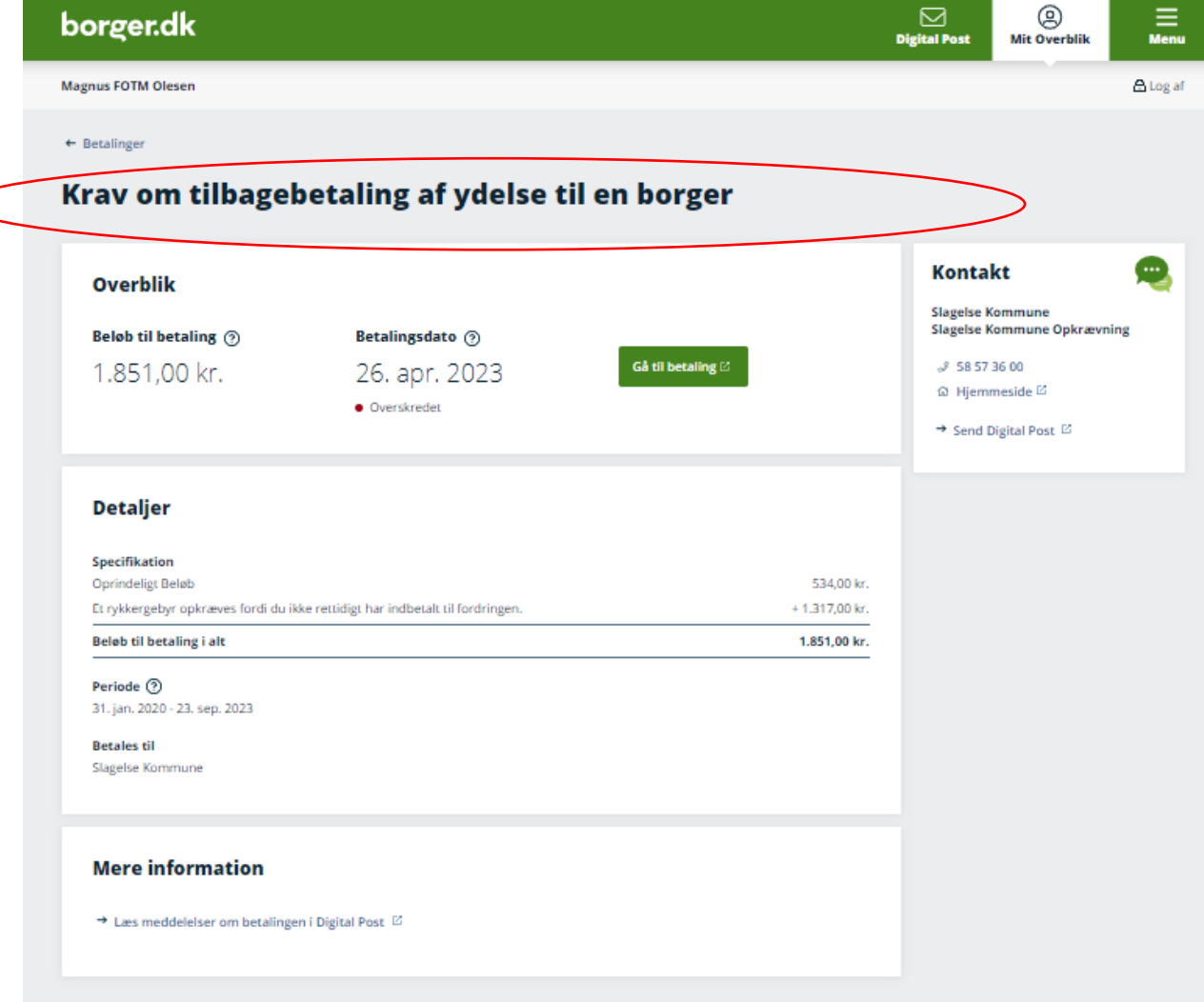

Leveret af Slagelse Kommune

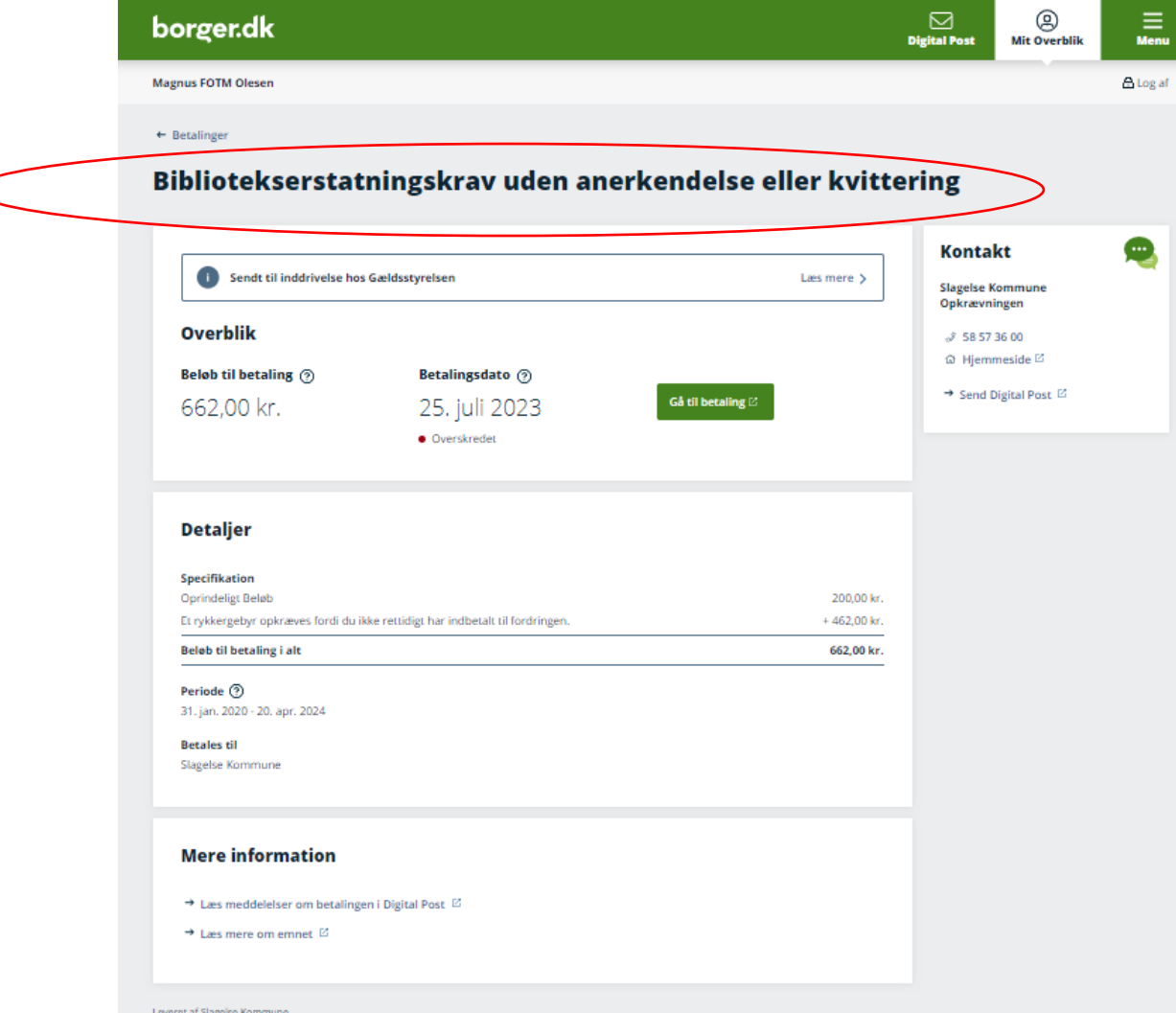

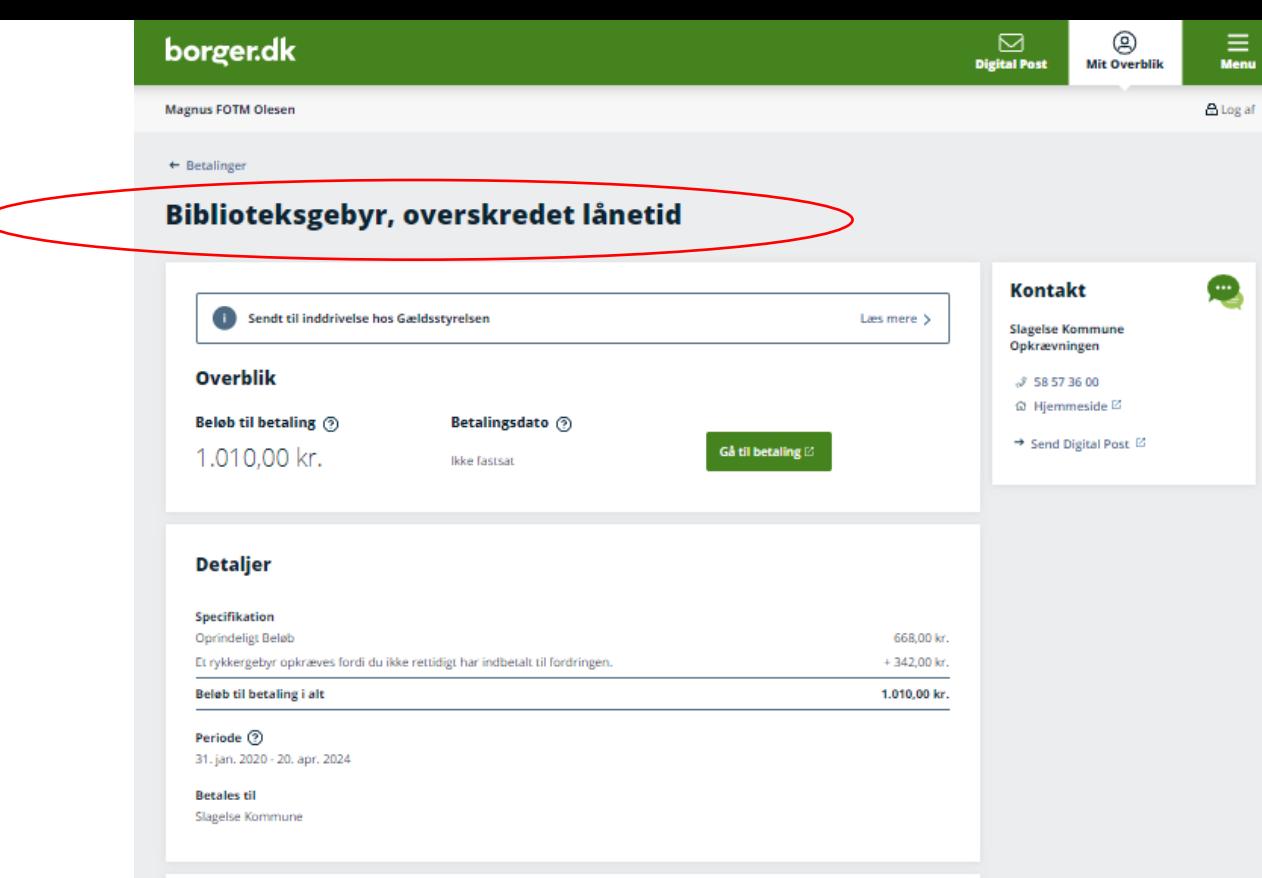

#### **Mere information**

- $\rightarrow$  Læs meddelelser om betalingen i Digital Post $\, \boxtimes \,$
- $\rightarrow$  Læs mere om emnet  $\boxtimes$

# **Kommentarer eller spørgsmål?**

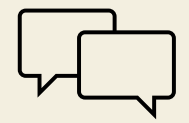

# **FAQ under udarbejdelse på baggrund af jeres spørgsmål til de tre webinarer**

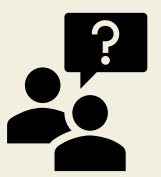

Status oktober 2023:

KOMBIT har for nyligt skiftet hjemmeside og Borgerblikkets FAQ-side er ved at blive opdateret. Vi håber på jeres forståelse. I vil finde denne på: [Borgerblikket | KOMBIT Dokumentbibliotek](https://dok.kombit.dk/teknik-miljoe-og-borgerservice/borgerblikket)

# **Tak for i dag!**

**Skriv til os, hvis vi skal hjælpe din kommune:** [borgerblikket@kombit.dk](mailto:borgerblikket@kombit.dk)

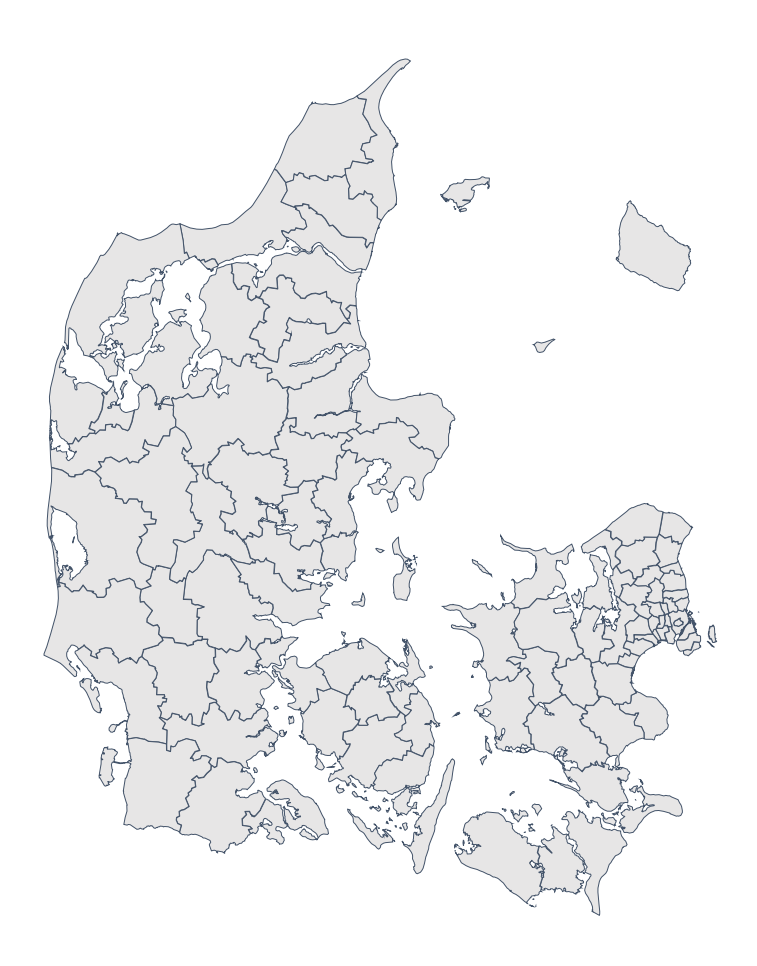